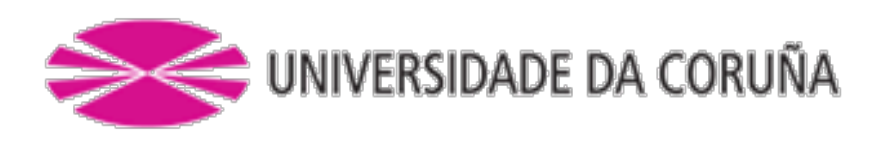

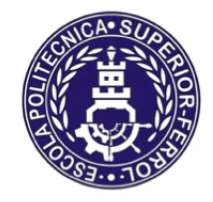

Escola Politécnica Superior

## **Trabajo Fin de Grado CURSO 2017/18**

## *BULKCARRIER NEOPANAMAX 120.000 TPM*

**Grado en Ingeniería Naval y Oceánica**

**ALUMNA/O**

**TUTORAS/ES**

Diego Carral Amenedo

Marcos Míguez González

**FECHA**

JULIO 2018

**1 RPA**

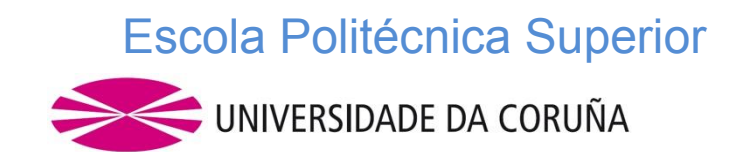

## **GRADO EN INGENIERÍA NAVAL Y OCEÁNICA TRABAJO FIN DE GRADO**

**PROYECTO NÚMERO: 18-12**

**TIPO DE BUQUE:** Bulkcarrier tipo "NEOPANAMAX" de 120.000 TPM adaptado a la operación en terminales graneleras del golfo de México y Asia.

**CLASIFICACIÓN, COTA Y REGLAMENTOS DE APLICACIÓN:** AMERICAN BUREAU OF SHIPPING, SOLAS, MARPOL y EXIGENCIAS DE LA ACP (Autoridad del Canal de Panamá).

**CARACTERÍSTICAS DE LA CARGA:** 120.000 T.P.M. grano, mineral, carbón

**VELOCIDAD Y AUTONOMÍA:** 14 nudos en condiciones de servicio, 85% de MCR + 15% de margen de mar. 12.000 millas a la velocidad de servicio.

**SISTEMAS Y EQUIPOS DE CARGA / DESCARGA:** Escotillas de accionamiento hidráulico.

**PROPULSIÓN:** Un motor diesel acoplado a una hélice de paso fijo, motores auxiliares de tipo dual (FUEL-GNL).

**TRIPULACIÓN Y PASAJE:** 30 tripulantes en camarotes individuales.

**OTROS EQUIPOS E INSTALACIONES:** Los habituales en este tipo de buques y posibilidad de interconexión del cuadro eléctrico del buque con la corriente de tierra.

Ferrol, 30 Octubre 2017

ALUMNO/A: **D. DIEGO CARRAL AMENEDO**

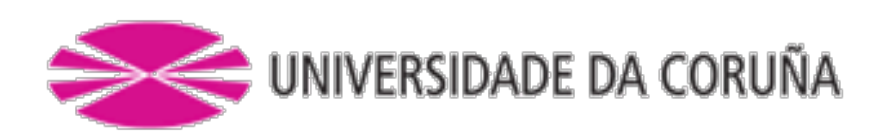

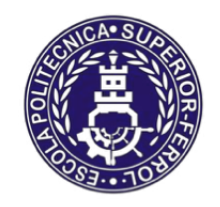

Escola Politécnica Superior

## **TRABAJO FIN DE GRADO/MÁSTER CURSO 2017/18**

# *BULKCARRIER NEOPANAMAX 120.000 TPM*

**Grado en Ingeniería Naval y Oceánica**

**Cuaderno 6**

**"PREDICCIÓN DE POTENCIA PROPULSORA Y DISEÑO DEL PROPULSOR Y TIMÓN"**

## **Indice**

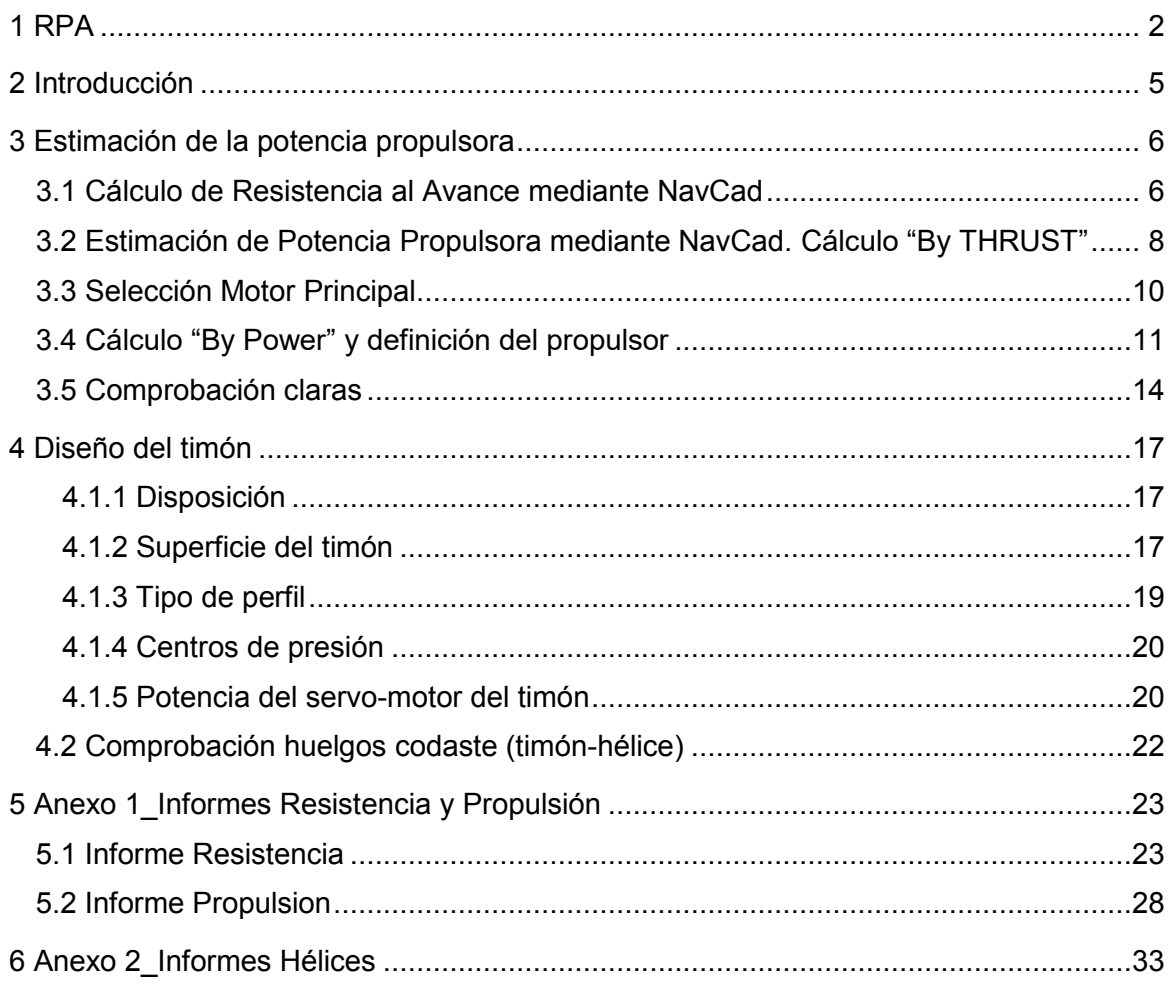

## **2 INTRODUCCIÓN**

En este Cuaderno llevaremos a cabo la estimación de la potencia propulsiva de un método similar al empleado en el Cuaderno 1, pero con mucha más exactitud al poder contar ahora con todos los datos de nuestro Buque Proyecto.

Las dimensiones y coeficientes de nuestro Buque Proyecto, obtenidas en el Cuaderno 3 "Coeficientes y Plano de Formas", son las siguientes:

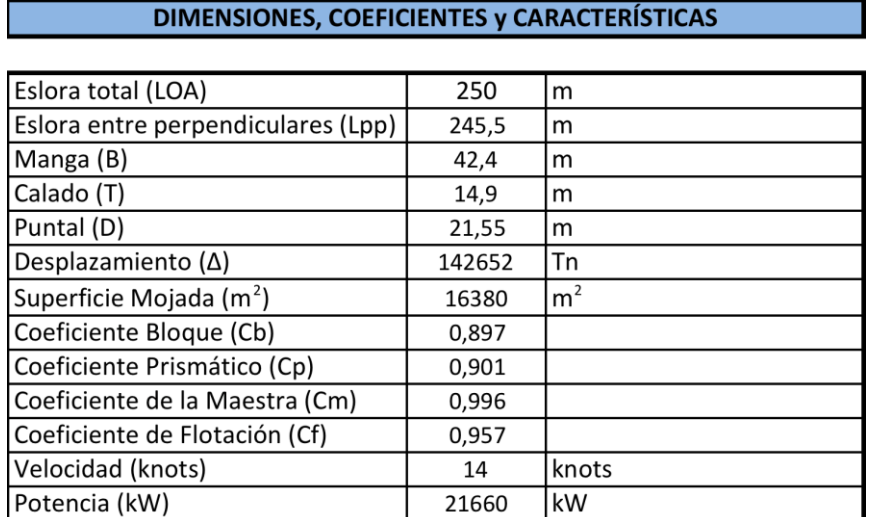

Para nuestra estimación de potencia emplearemos el software "NavCad", y mediante una predicción basada en Holtrop obtendremos la potencia propulsiva de nuestro buque. Esta puede considerarse fiable si el rango de las variables de nuestro buque se encuentra entre los siguientes límites para graneleros o bulkcarriers:

$$
F N max = 0,24
$$
  
0,73 <  $CP$  < 0,85  

$$
5,1 < \frac{L}{B} < 7,1
$$
  

$$
2,4 < \frac{B}{T} < 3,2
$$

Que en nuestro caso serán:

$$
FN = 0,147 --- CUMPLE
$$
  
\n
$$
Cp = 0,89 --- NO CUMPLE
$$
  
\n
$$
\frac{L}{B} = 5,79 --- CUMPLE
$$
  
\n
$$
\frac{B}{T} = 2,83 --- CUMPLE
$$

Como podemos observar, cumplimos 3 de los 4 márgenes fijados por Holtrop, pero de todas las series sistemáticas disponibles es la que más se adapta a nuestro buque, por lo tanto es la que emplearemos.

## **3 ESTIMACIÓN DE LA POTENCIA PROPULSORA**

Para realizar el cálculo de la potencia propulsora definitiva de nuestro Buque Proyecto vamos a apoyarnos en el software "NavCad", y el proceso de cálculo será similar al empleado en el Cuaderno 1, con la diferencia que ahora contamos con todos los datos exactos y definitivos del buque.

## **3.1 Cálculo de Resistencia al Avance mediante NavCad**

Comenzaremos introduciendo en el programa las características de nuestro buque que son relevantes para el cálculo de la resistencia al avance del mismo, y posterior estimación de la potencia propulsora. Esos datos son los siguientes:

#### **Características generales:**

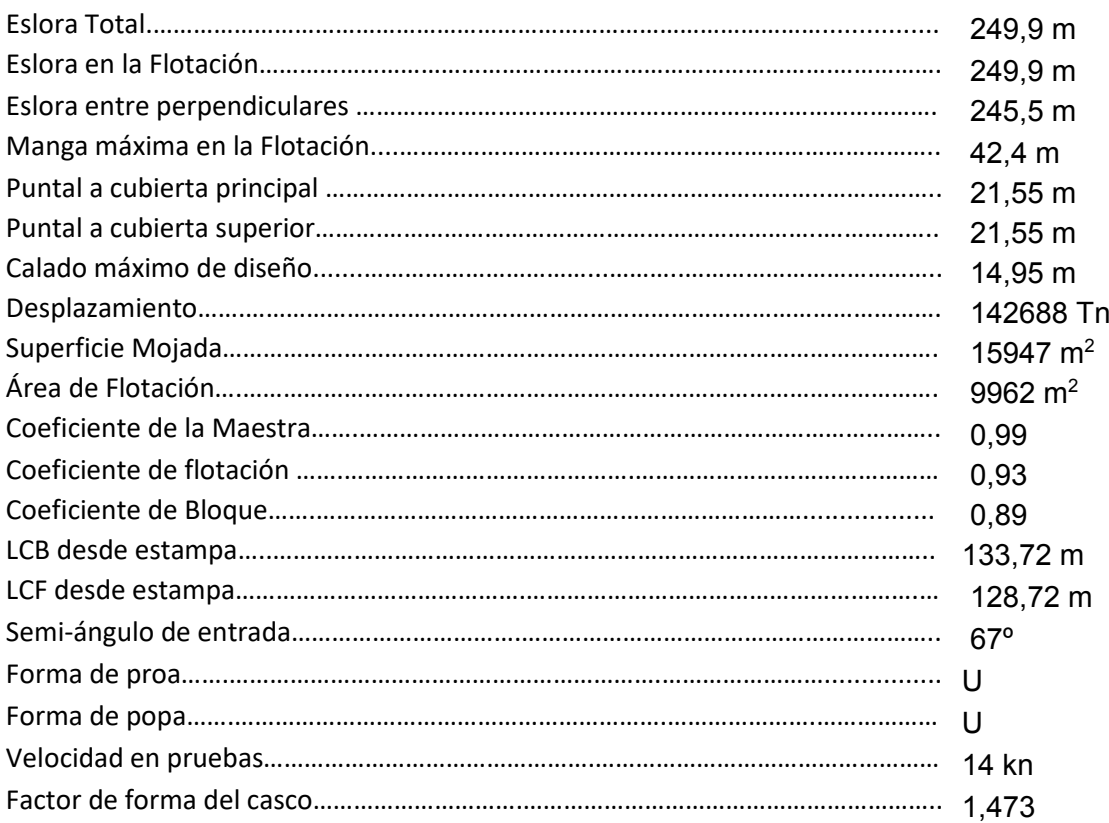

#### **Bulbo:**

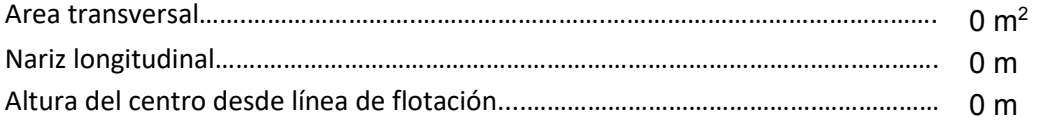

#### **Estampa:**

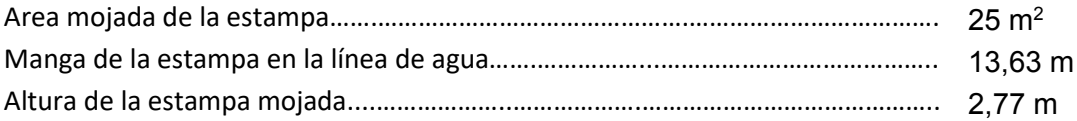

**Márgenes y apéndices**

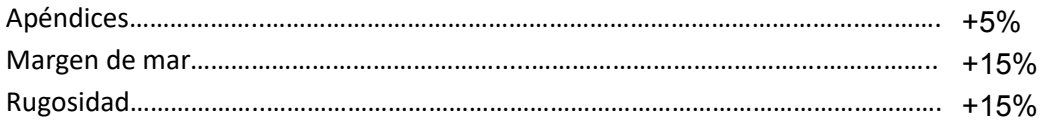

Una vez introducidos todos los parámetros en el programa procedemos a calcular la resistencia al avance del buque. Obtenemos un informe y un gráfico detallado que figura como anexo y donde se puede comprobar que la resistencia total, ya aplicado el margen de mar del 15%, a 14 nudos tiene un valor de:

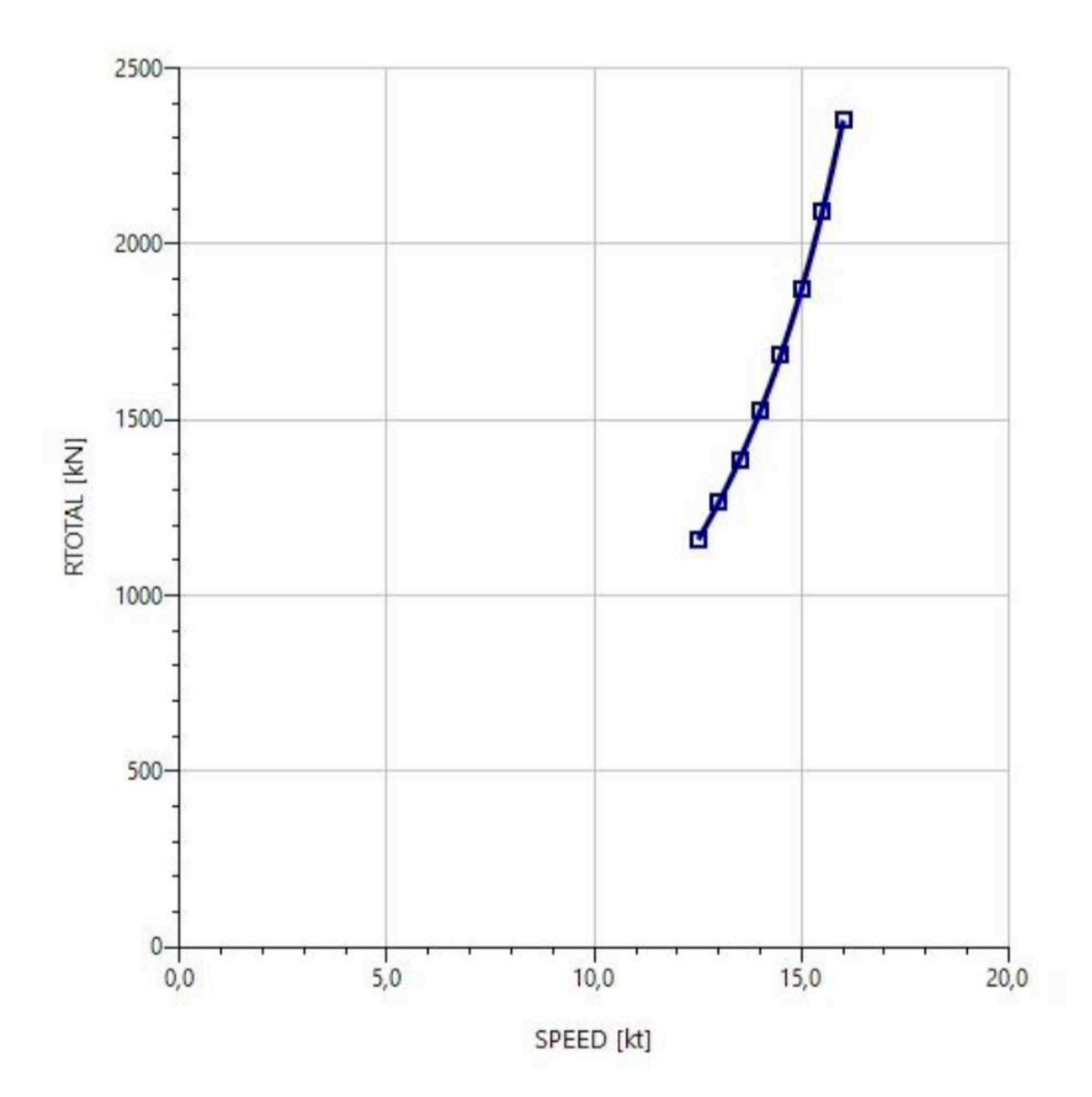

 $R_{TOTAL} = 1524,67 kN$ 

### **3.2 Estimación de Potencia Propulsora mediante NavCad. Cálculo "By THRUST"**

Tras este cálculo de la resistencia procedemos a realizar el estudio de la propulsión ya con el dato de la resistencia calculado.

Aquí es donde entran en juego los parámetros de nuestro propulsor que introducimos en el programa:

#### **Propulsión y punto de diseño óptimo:**

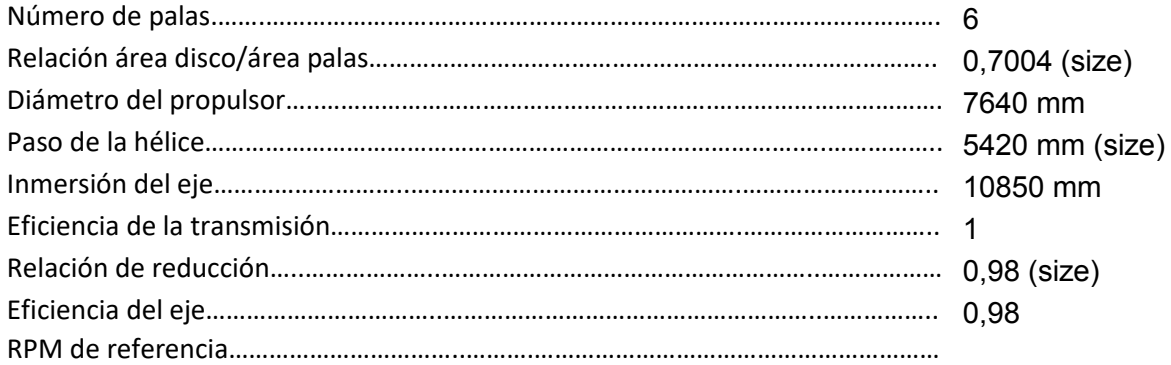

Propeller sizing

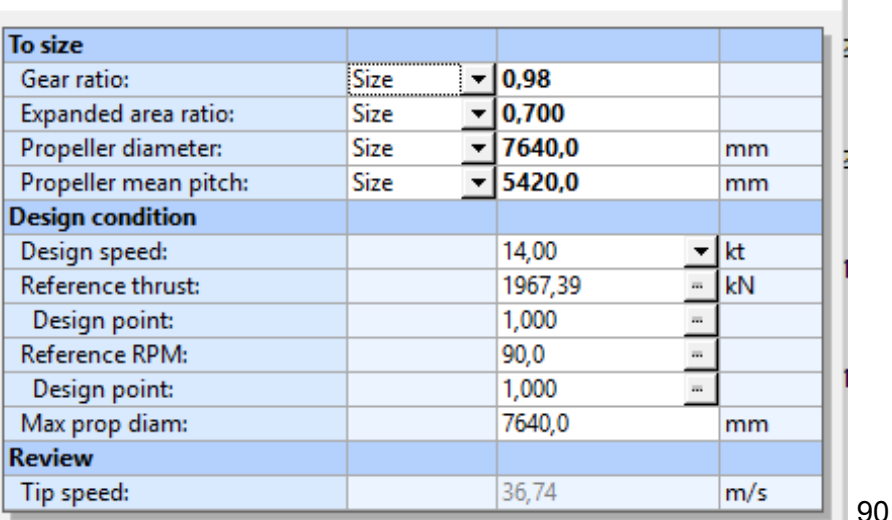

90 rpm

Igual que en la parte de "resistencia" obtenemos un informe y un gráfico que se encuentra anexo a este documento, y donde podemos observar que la potencia al freno necesaria para desplazar el buque a 14 nudos es de:

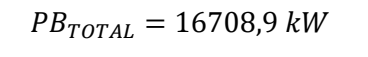

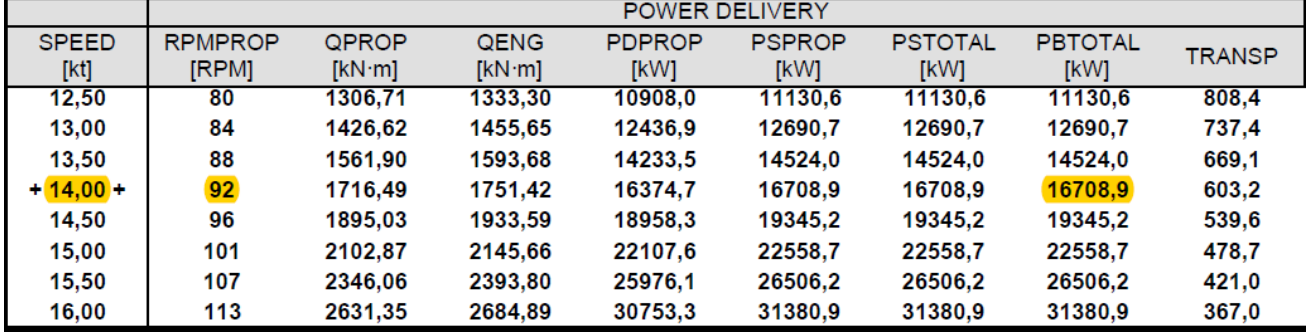

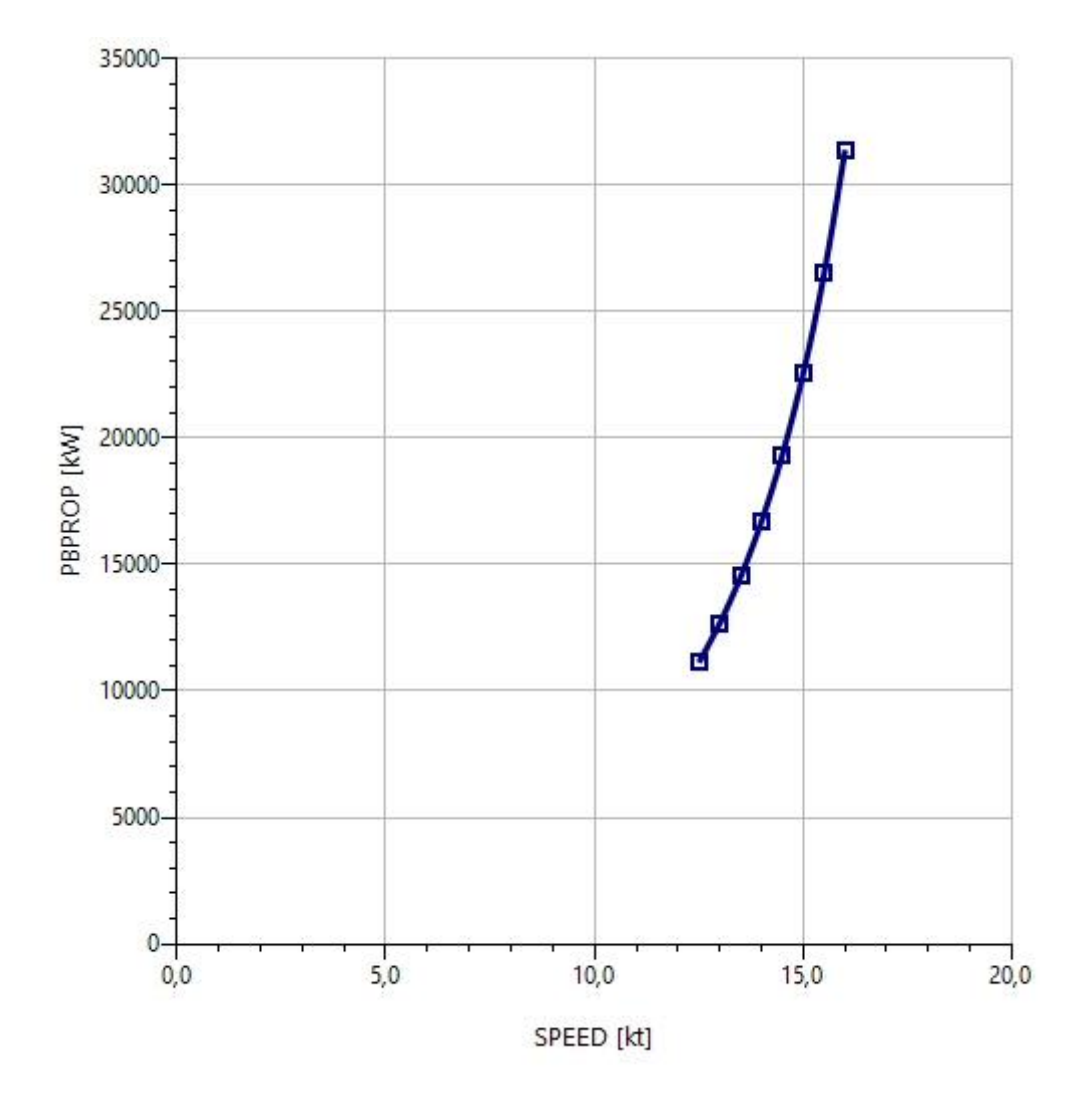

Tambien es importante fijarnos en las revoluciones óptimas, habiéndole marcado 90 rpm como referencia, las revoluciones óptimas estimadas por el programa son:

$$
RPM_{\acute{O}PTIMAS} = 92\,rpm
$$

Lo cual se adaptará perfectamente al motor elegido puesto que funcionará en torno a 90 rpm como ya hemos visto anteriormente.

Por último, realizamos la comprobación de la potencia total requerida para el motor principal, en la que debemos tener en cuenta la PTO de 750 Kw que está previsto instalar y también el margen de 85% del MCR (Maximum Continuos Rate), por lo tanto:

$$
BHP = \frac{PBTOTAL + 750}{0.85} = \frac{16708.9 + 750}{0.85} = 20540 \, kW
$$

### **3.3 Selección Motor Principal**

Con este dato procedemos a la selección del motor propulsor, en donde no hay cambios con respecto al elegido en el Cuaderno 1, escogeremos un motor de la marca Winterthur Gas & Diesel, concretamente el modelo WinGD X72-6cil, que funciona entre 66 y 89 rpm cubriendo de 12.700 kW a 66 rpm hasta los 21.660 a 89 rpm.

Sus características son las siguientes:

Rated power, principal dimensions and weights

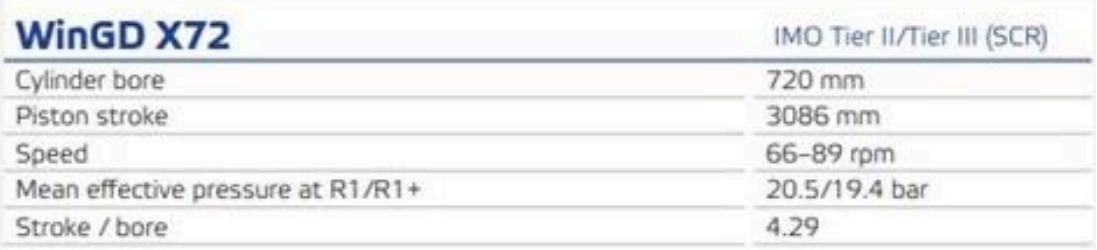

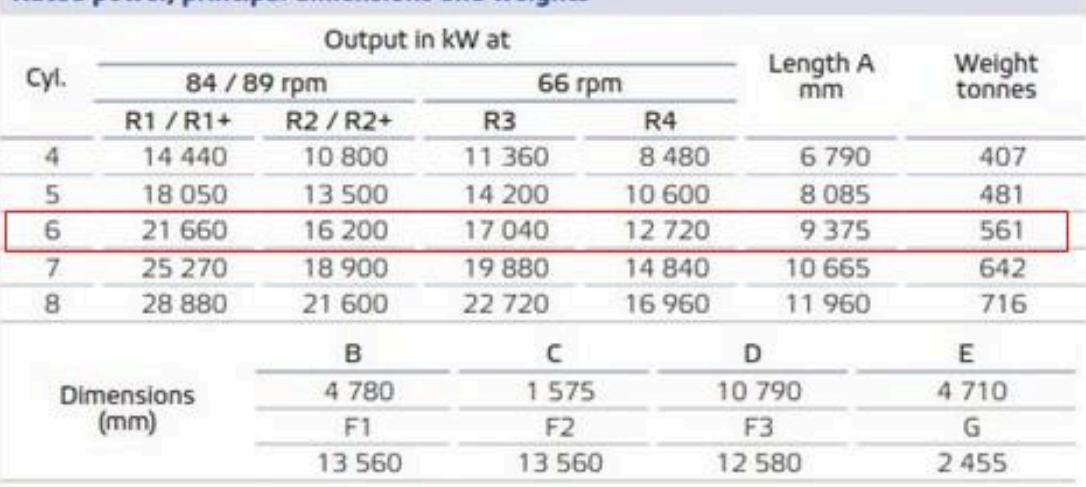

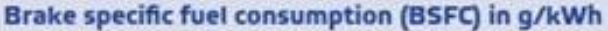

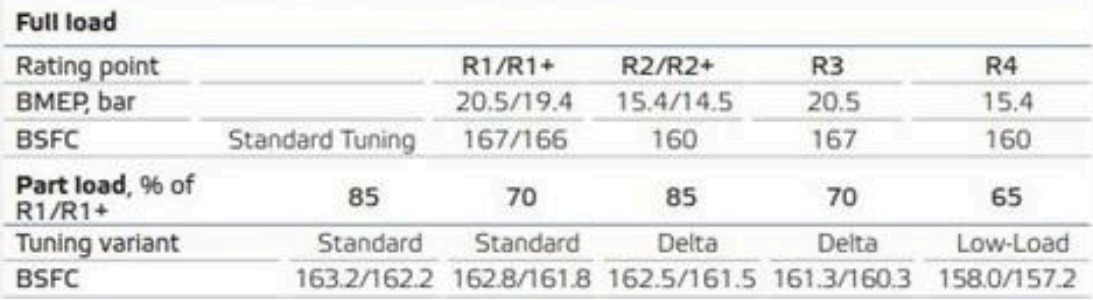

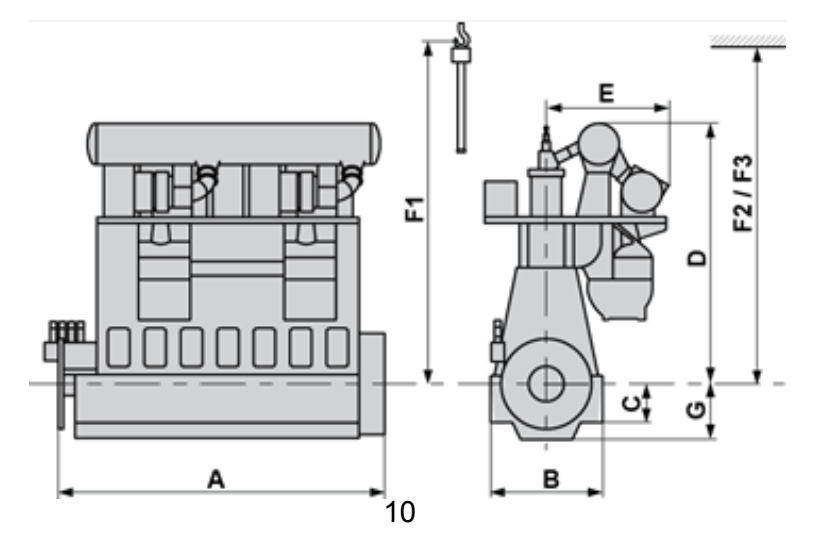

## **3.4 Cálculo "By Power" y definición del propulsor**

Una vez tenemos elegido nuestro motor podemos ajustar la estimación de potencia al mismo, el software NavCad nos permite introducir la curva de potencia del motor que obtenemos de las características que nos muestra el fabricante.

Con esto, y entrando en el programa por el método de "By Power" obtendremos un dimensionamiento del propulsor acorde con el motor real que vamos a instalar.

Comenzamos introduciendo la curva de potencia de nuestro motor, para ello debemos comenzar restándole el valor de la PTO (750 kw) a la potencia total del mismo:

$$
P_{TOTAL} = BHP - PTO = 21660 - 750 = 20910 \, kW
$$

Y lo mismo con la potencia de los siguientes puntos, quedándonos:

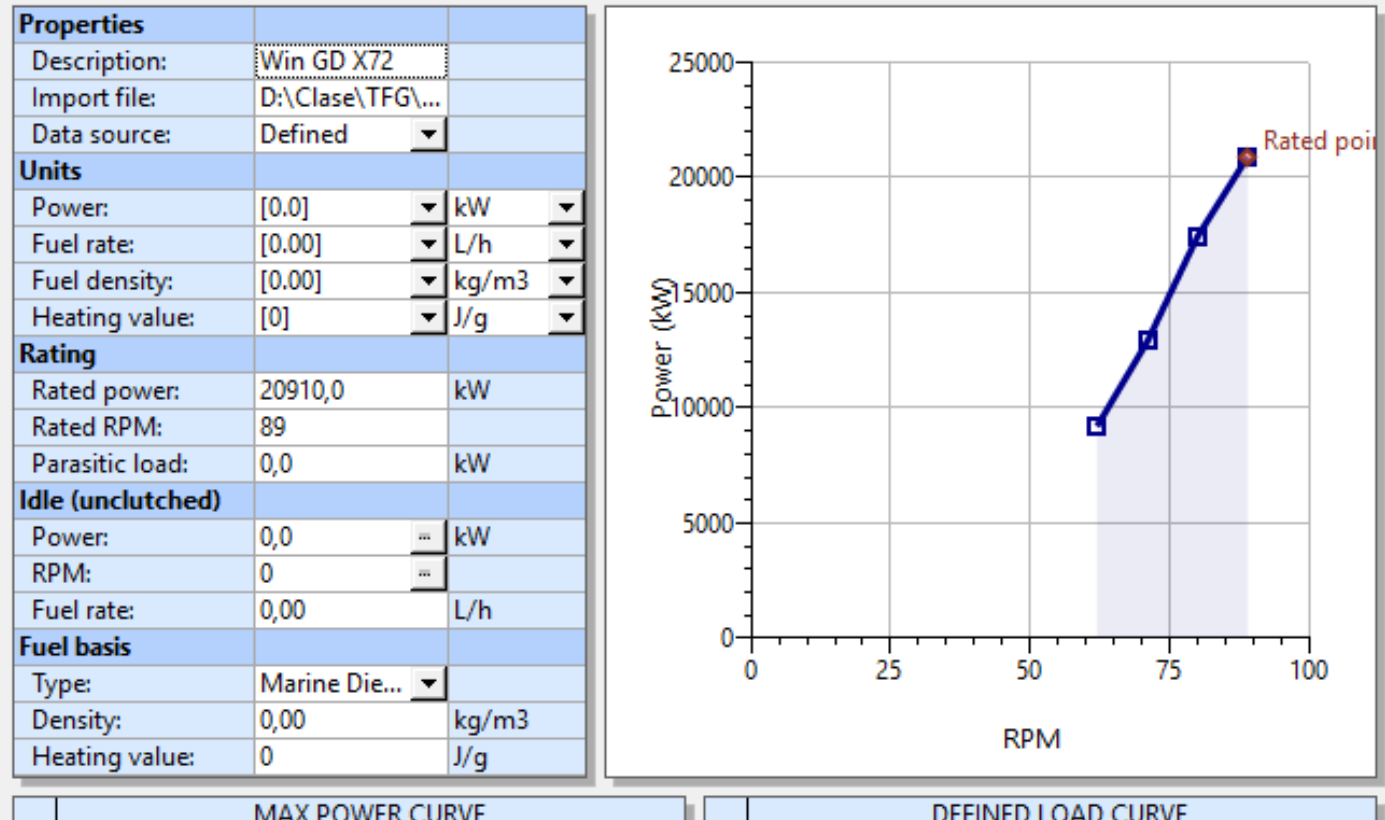

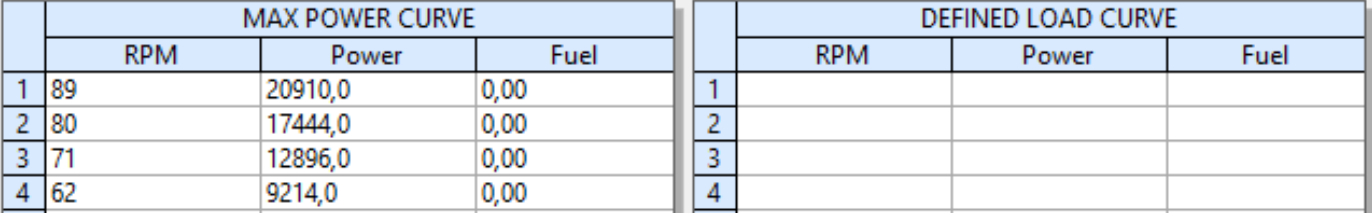

Una vez introducidos estos datos, el programa dimensiona la hélice conforme al diámetro máximo y al número de palas, en nuestro caso haremos el cálculo para 4, 5 y 6 palas, obteniendo en cada caso los siguientes resultados:

#### **Propulsión y punto de diseño para 4 PALAS**

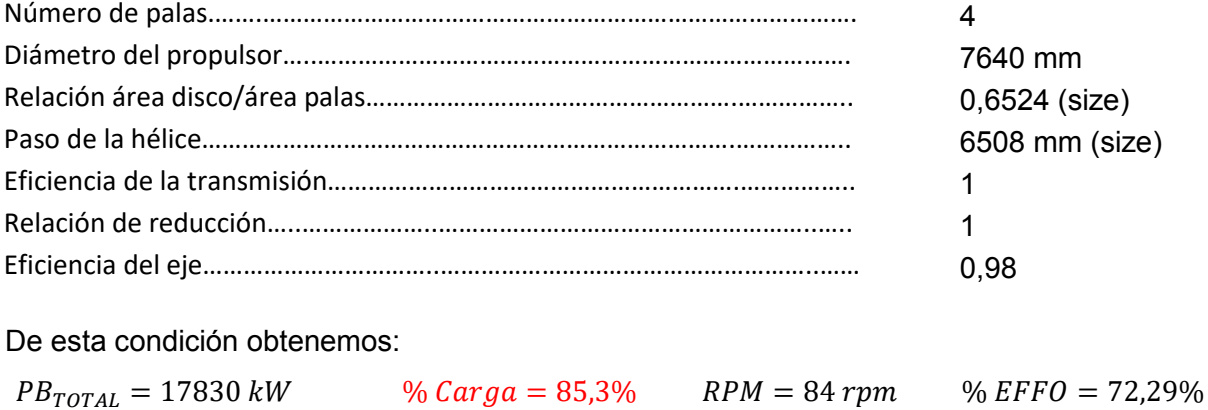

#### **Propulsión y punto de diseño para 5 PALAS**

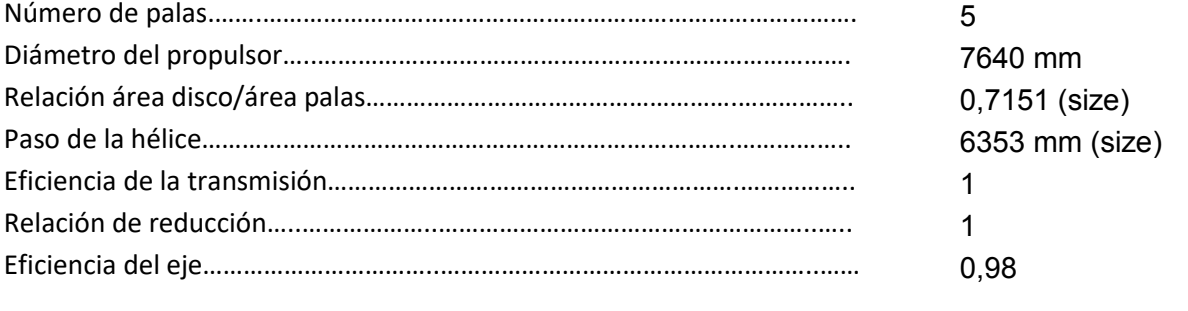

#### De esta condición obtenemos:

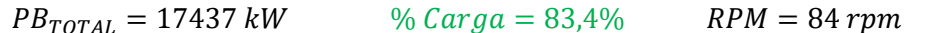

#### $% EFFO = 74,21\%$

#### **Propulsión y punto de diseño para 6 PALAS**

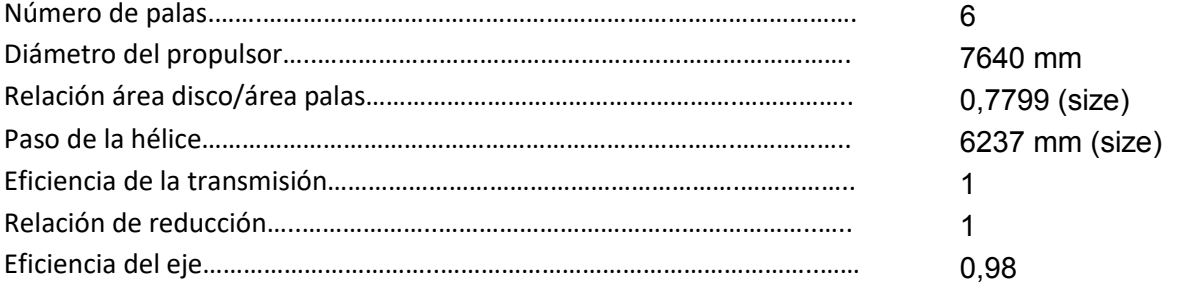

#### De esta condición obtenemos:

 $PB_{TOTAL} = 17043 kW$  %  $Carga = 81,5%$  RPM = 84 rpm % EFFO = 75,36%

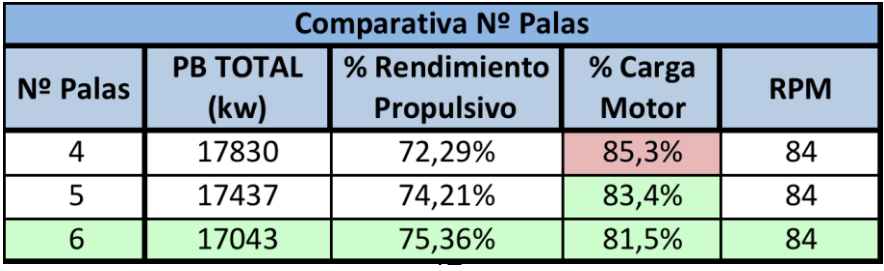

Como podemos comprobar la hélice de 4 palas no cumple con el requisito del 85% de MCR del motor, ya que en ese caso el motor tendría que trabajar al 85,3% en régimen nominal, por lo tanto esta opción queda descartada.

Entre la hélice de 5 y la de 6 palas, la condición más ventajosa de las analizadas se da en el caso de la hélice de 6 palas, su rendimiento propulsivo es mayor y por lo tanto la potencia demandada al motor para mantener la velocidad fijada en las RPA de 14 nudos será menor. Además de estos datos comparados también debemos tener en cuenta en nuestra decisión el reparto de la presión en las palas. El reparto de presiones será más beneficioso en el caso de 6 palas por haber más superficie de pala disponible, esto contribuye a evitar la aparición del fenómeno de la cavitación.

Este mejor reparto de presiones también posibilita unos huelgos de la hélice menores y por lo tanto una popa más compacta, teniendo en cuenta todo esto decidimos instalar una hélice de 6 palas pese a que su coste sea mayor, porque a lo largo de la vida útil del buque preveemos amortizarla.

Los informes del cálculo para cada número de palas distinto se encuentran en el **Anexo 2\_Informes Hélices.**

Tras realizar el cálculo del propulsor mediante el programa NavCad, este también nos permite obtener un modelo en 3D del propulsor calculado, que será utilizado a partir de ahora en los diversos planos del buque. Una muestra del mismo en 3D son las siguientes imágenes:

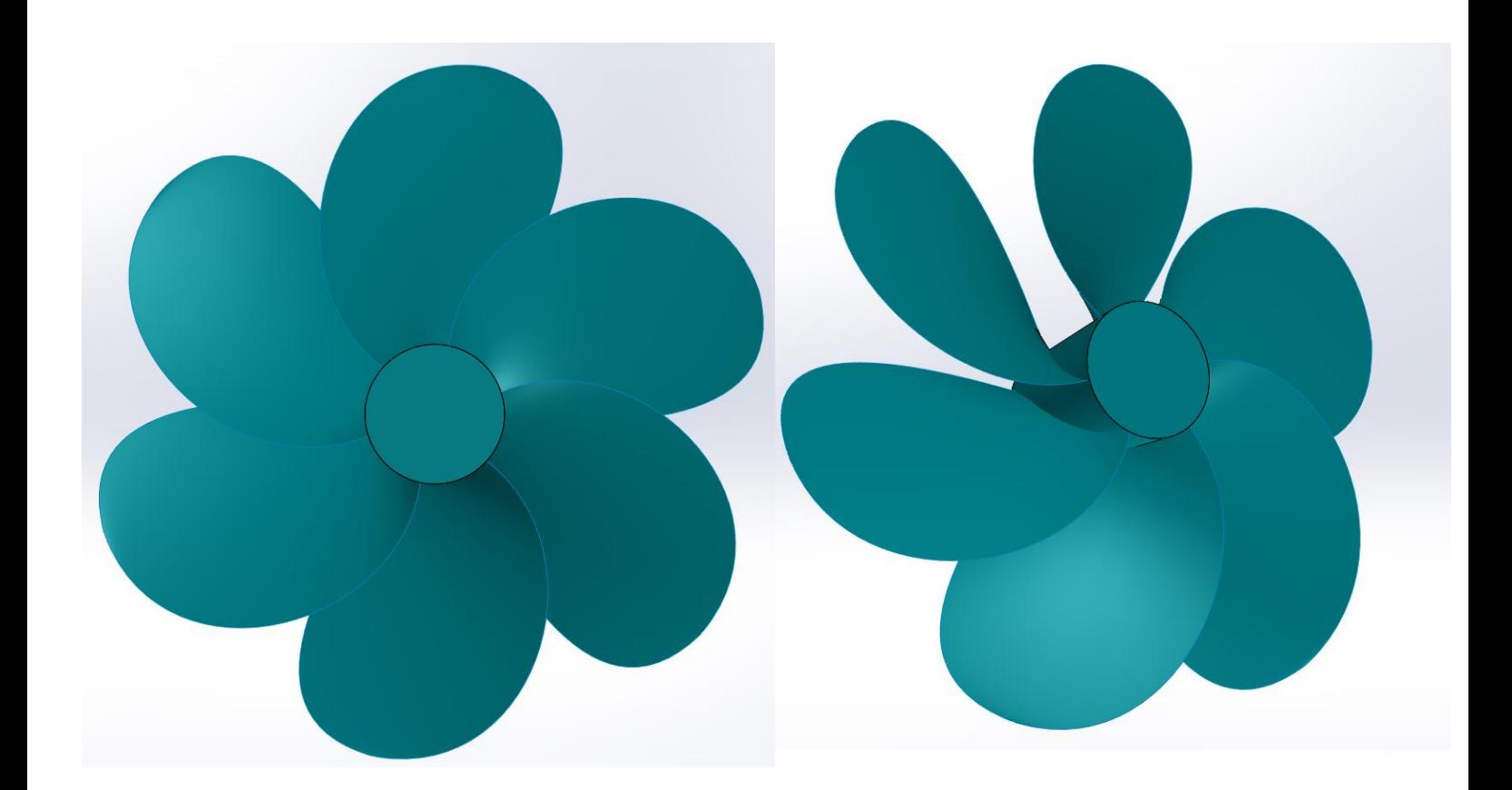

Como podemos observar nuestra hélice será de paso fijo y tendrá las siguientes características:

#### **PROPULSOR**

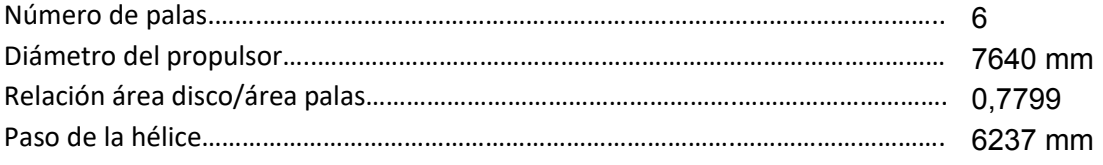

### **3.5 Comprobación claras**

Una vez definido nuestro propulsor debemos comprobar las claras existentes en el contorno del mismo, estas deben ser mayores que las claras mínimas calculadas según la SSCC, el Lloyd´s en nuestro caso.

El trazado de la zona de popa del buque tiene gran influencia en el rendimiento propulsivo. Por un lado por su influencia en el fenómeno de separación del flujo y por tanto en la resistencia viscosa, y por otro en el rendimiento del propulsor, que es máximo cuando la estela es homogénea.

Para el trazado de esta zona debemos tener en cuenta los siguientes aspectos

- Dar cabida a la hélice con una inmersión adecuada.

- Disponer los huelgos mínimos entre hélice, codaste y timón. Las SSCC imponen unos requisitos mínimos de seguridad que para el caso de la Lloyd´s podemos ver de forma esquemática en la siguiente figura:

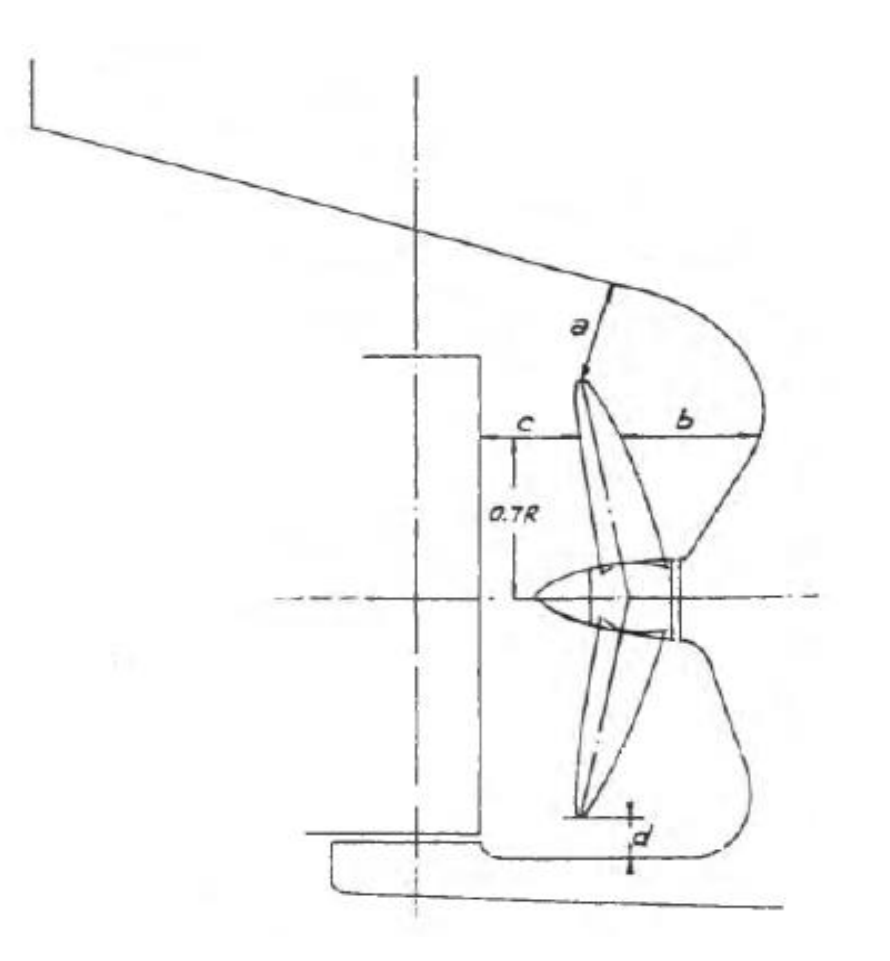

En nuestro caso:

$$
D_{HELICE}=7{,}64\ m
$$

$$
0.7 * R = 0.7 * \frac{7.64}{2} = 2.667 m
$$

$$
K = \left(0.1 + \frac{Lpp}{3050}\right) \left(\frac{2.56 \times C_B \times P}{Lpp^2} + 0.3\right) = 0.2019
$$

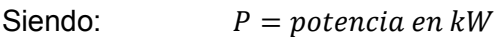

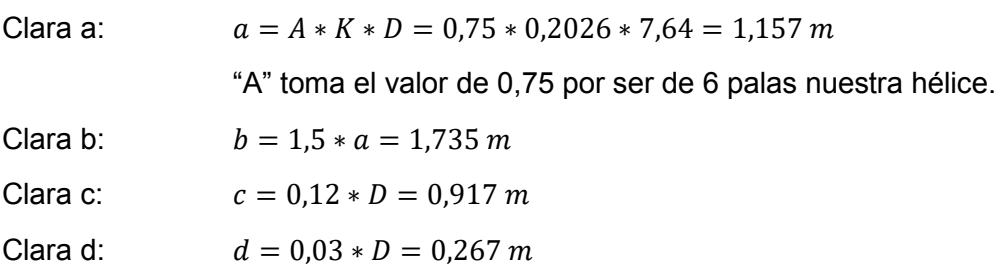

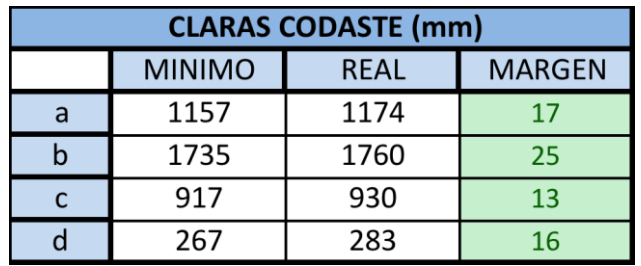

Podemos comprobar los huelgos existentes en el codaste en la siguiente imagen:

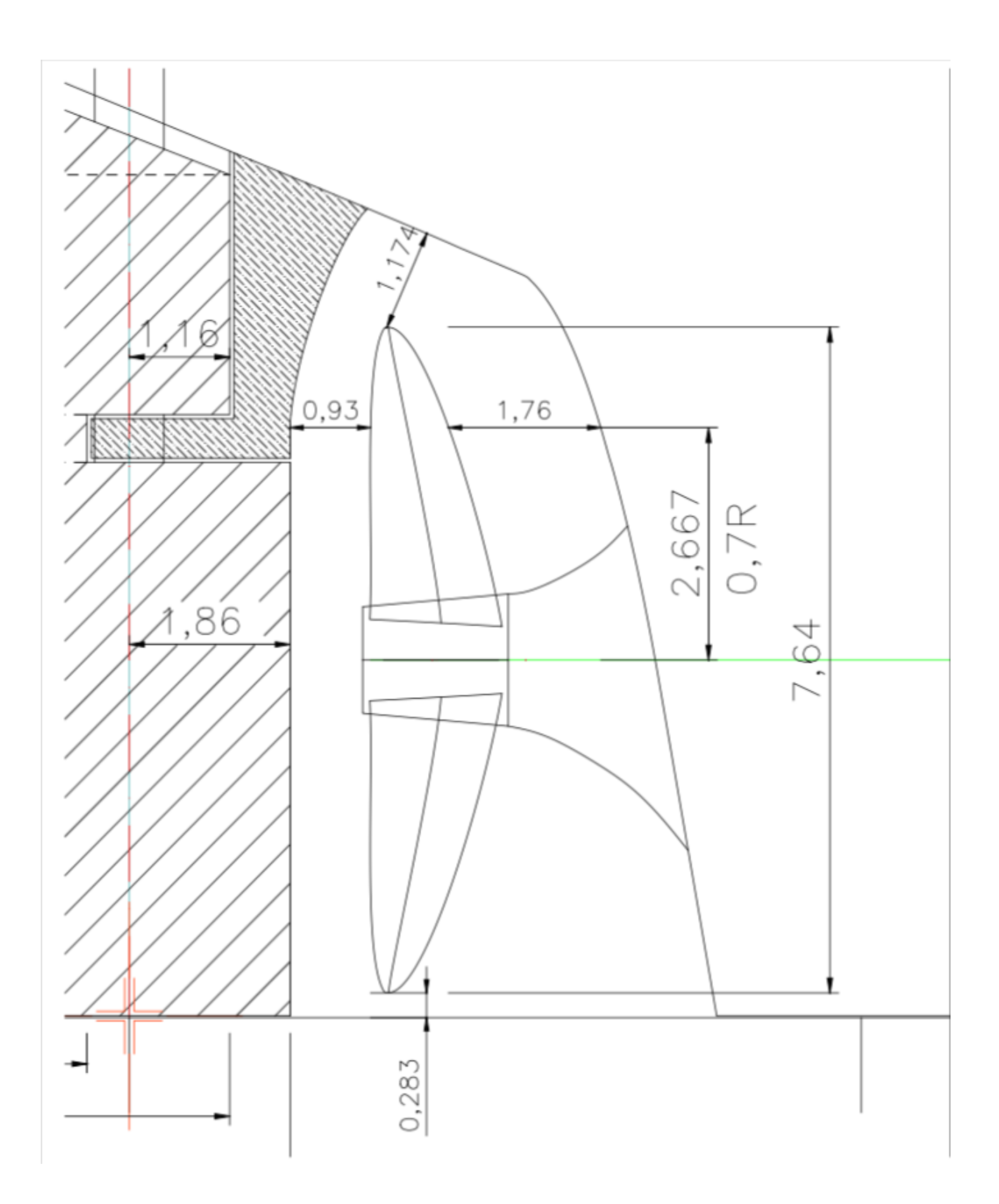

## **4 DISEÑO DEL TIMÓN**

Para el diseño de nuestro timón nos basaremos en el DNT (Det Norske Veritas) y en buques similares para decidir el tipo de timón y perfil que emplearemos.

#### **4.1.1 Disposición**

Decidimos emplear un timón de tipo semisuspendido por las características de nuestro codaste, y con pala compensada para aprovechar al máximo el espacio disponible. Su situación será justo a popa de la hélice propulsora.

#### **4.1.2 Superficie del timón**

Sus dimensiones principales son las mostradas en la siguiente imagen:

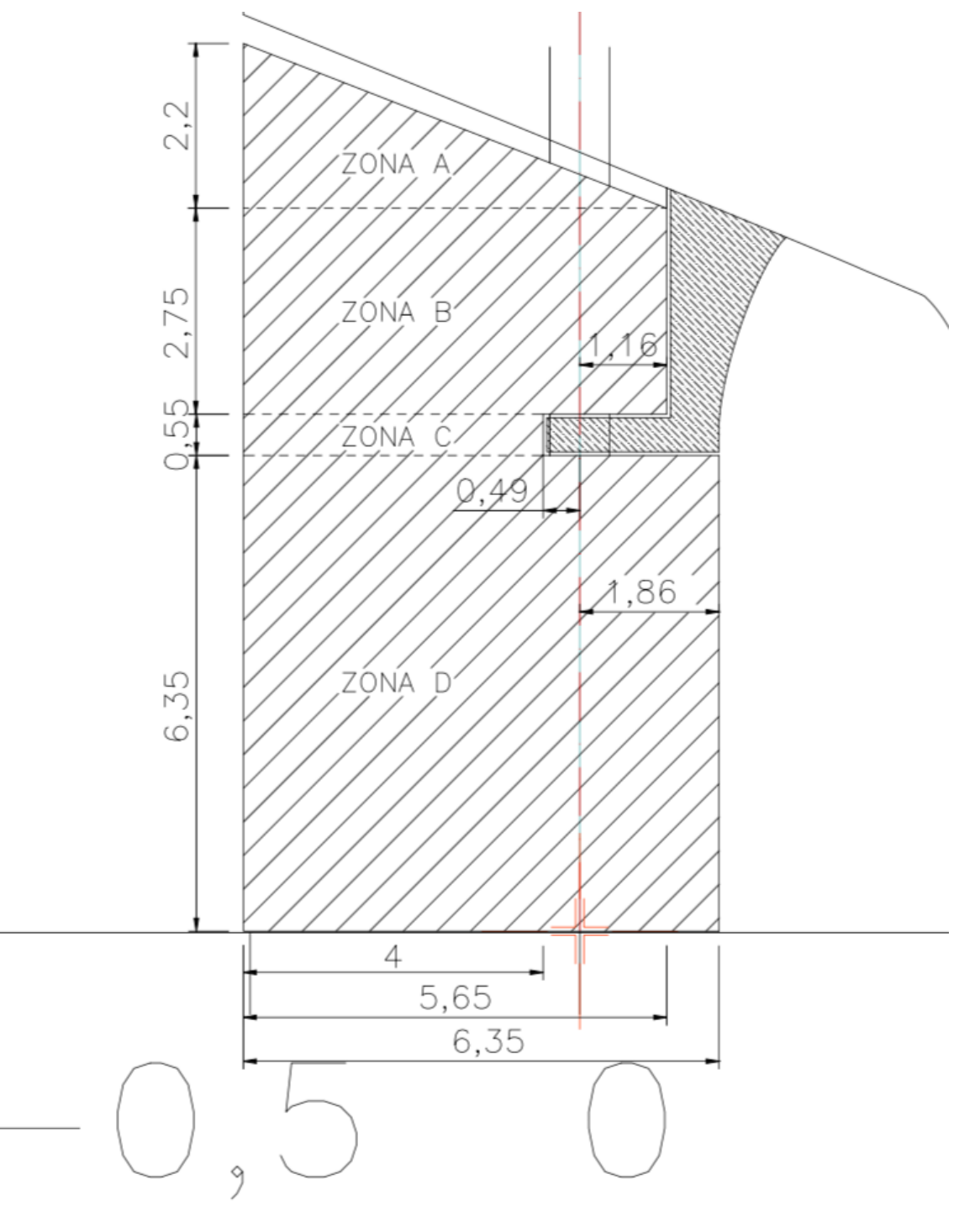

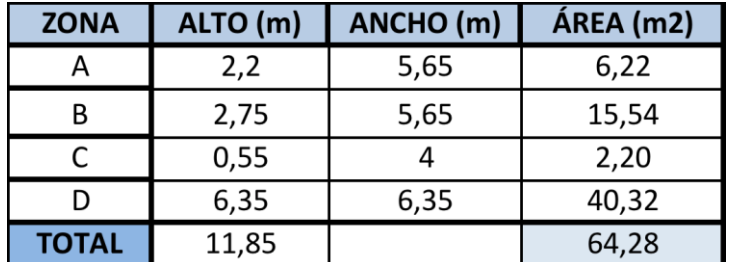

Y están recogidas en la siguiente tabla para el cálculo del área total de la pala:

El área de la pala es función del área de deriva, esta se puede estimar como la eslora por el calado, pero para ser más exactos la hemos medido sobre el perfil del buque. La expresión para el área de deriva es la siguiente:

$$
A_{PALA} = C * A_{DERIVA}
$$
  

$$
A_{DERIVA} = 3632 m2
$$

El coeficiente C debe estar entre 1,5 y 2% del área de deriva, por lo tanto en nuestro caso sería:

$$
C = \frac{A_{PALA}}{A_{DERIVA}} = \frac{64,28}{3632} = 0,0177 \rightarrow 1,77\%
$$

La relación de aspecto vene dada por el cociente entre la altura del timón y su longitud máxima. En nuestro caso la relación de aspecto toma un valor de:

$$
rel. aspecto = \frac{h}{l} = \frac{11,85}{6,35} = 1,86
$$

El valor habitual es cercano a 1,5 pero en nuestro caso al decidir hacer triangular la parte superior para aprovechar el área este valor es algo superior.

El área compensada debe ser aproximadamente el 20% del área total, y la longitud de la parte compensada no debe exceder el 35% de la longitud total del timón.

$$
\frac{L_{comp}}{L} = \frac{1,86}{6,35} = 0,292 \rightarrow 29,2\%
$$

$$
\frac{A_{comp}}{A} = \frac{15}{64,28} = 0,233 \rightarrow 23,3\%
$$

Según la fórmula de Det Norske Verites (DNV) el área del timón del buque no debe ser menor de:

$$
A_{MIN} = 0.01 * Lpp * T \left[ 1 + 50 \left( \frac{C_B * B}{Lpp} \right)^2 \right] = 79.8 m^2
$$

Es estimación es superior que el área de nuestro timón, pero en cambio esta se encuentra dentro de los porcentajes recomendados del área de deriva. Teniendo en cuenta esto decidimos escoger un perfil que confiera más sustentación al timón para compensar esta posible falta de área según el DNV.

#### **4.1.3 Tipo de perfil**

El perfil que instalaremos en nuestro buque proyecto será un timón con flap móvil o del tipo "Becker Rudder", su nombre varía en función del fabricante pero el principio del mismo es idéntico en todos los casos: un flap móvil en la salida del timón con mayor ángulo de giro que el resto de la pala dándole así más sustentación al conjunto del timón.

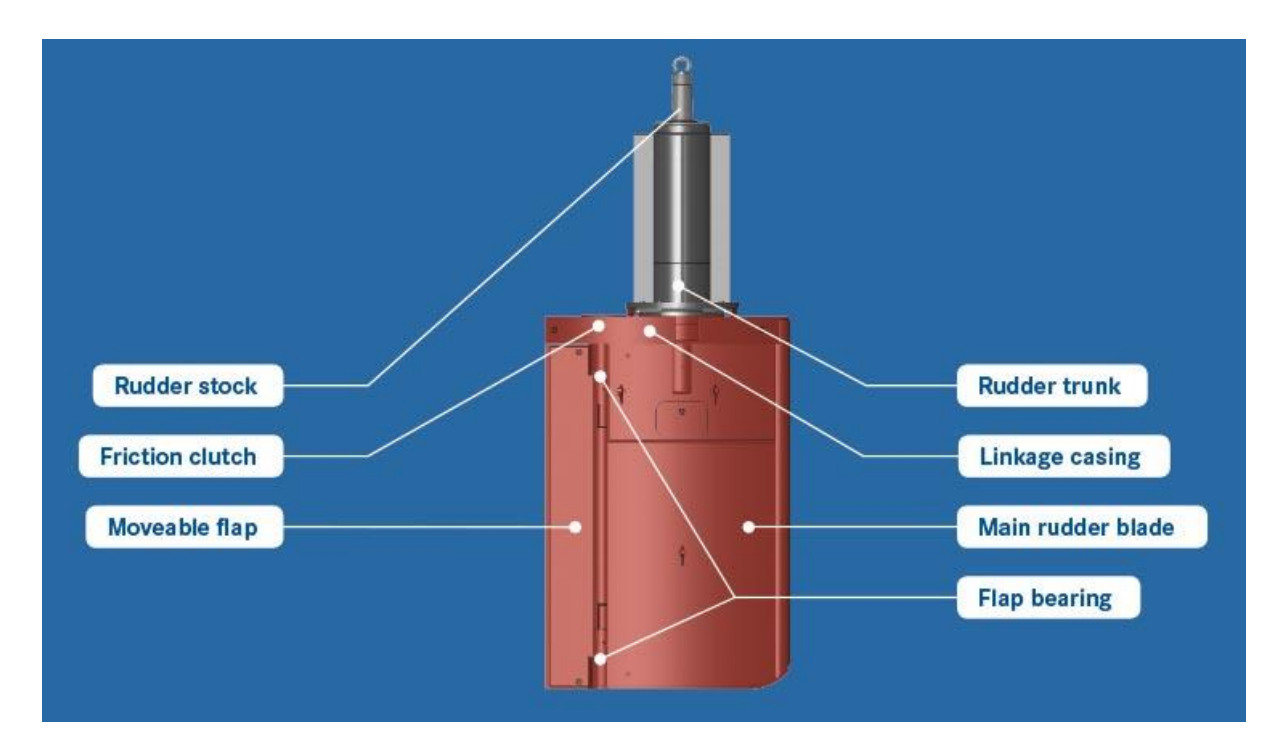

Un esquema general, con una geometría distinta a la nuestra, sería el siguiente:

El flap móvil a la salida gira más que el resto del timón para ángulos superiores o maniobras en las que se necesite meter mucho timón. Esto se puede observar en el siguiente esquema de su vista en planta:

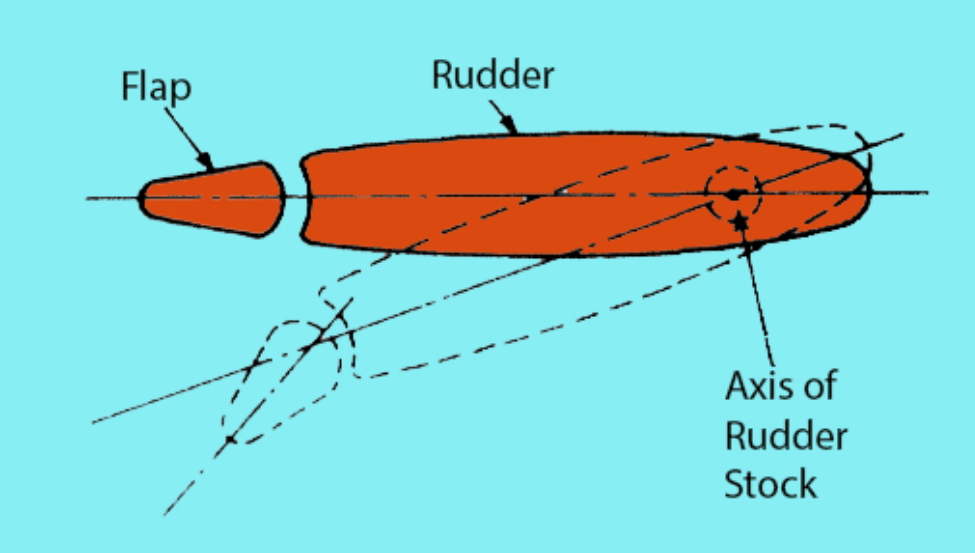

#### **4.1.4 Centros de presión**

En la tabla siguiente se calcula el centro de presión del timón para cada zona mediante la expresión:

> $D = (0,2 + 0,3 * sin \alpha) * L$  (para áreas prismáticas)  $D = \frac{2}{3} * L$  (para áreas triangulares)

$$
X_P^{AVANTE} = D - D_{E-A}
$$
  

$$
X_P^{CIANDO} = L - D - D_{E-A}
$$

donde: D = distancia desde el borde de ataque al centro de presión

L = longitud media de cada zona del timón

α = 35º según las recomendaciones del SOLAS

 $X_P^{AVANTE} = {\rm Dist}$ ancia del centro de presión avante al borde de ataque

 $X_P^{CIANDO}= \hbox{Dist}$ ancia del centro de presión ciando al borde de ataque

 $D_{E-A}$  = Distancia del eje del timón (mecha) al borde de ataque

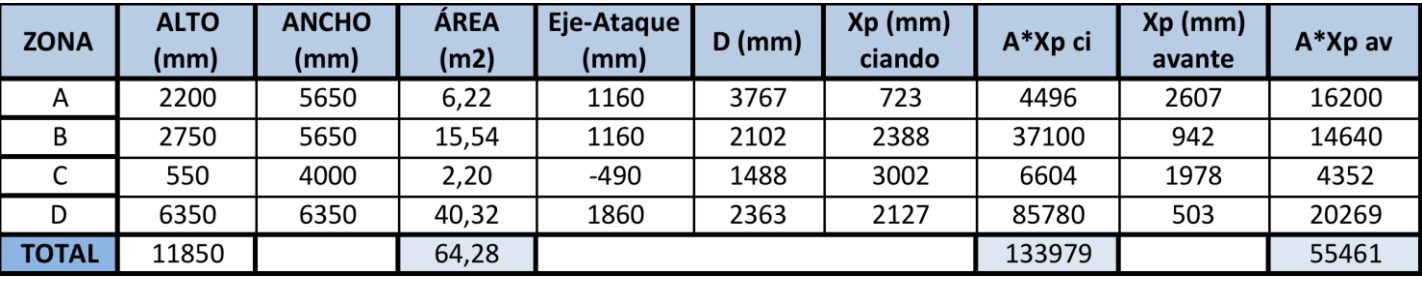

$$
X_P^{CIANDO} = \frac{\sum (A * X_P c_i)}{\sum A} = \frac{133979}{64,28} = 2084 \text{ mm desde PP}
$$

$$
X_P^{AVANTE} = \frac{\sum (A * X_P a_i)}{\sum A} = \frac{55461}{64,28} = 863 \text{ mm desde PP}
$$

#### **4.1.5 Potencia del servo-motor del timón**

Mediante la fórmula de Jeagger calculamos la fuerza y el par torsor necesario para girar la pala del timón:

$$
F = \frac{41,35 * A * V^2 * \sin \alpha}{0,2 + 0,3 * \sin \alpha}
$$

$$
Q = F * X_P
$$

En estas fórmulas consideraremos la velocidad avante:

$$
V_{avante} = 16 \text{ knts} = 8{,}231 \text{ m/s}
$$

14 nudos de la velocidad de servicio y 2 nudos de margen de seguridad.

Y la velocidad ciando:

$$
V_{ciando} = \frac{2}{3} * 16 \text{ knts} = 10,66 \text{ knts} = 5,487 \text{ m/s}
$$

En la siguiente tabla se muestran los resultados obtenidos:

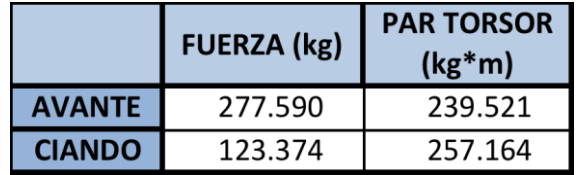

El par que debe suministrar el servomotor es el máximo valor obtenido de par torsor de la tabla anterior multiplicado por 1,3 (margen del 30% como factor de riesgo):

 $Q_{SERVO}$  = PAR TORSOR  $* 1,3 = 257164 * 1,3 = 334313 kg * m$ 

La potencia necesaria del servo viene dada por la siguiente expresión:

$$
P=\frac{Q*\omega}{\eta}
$$

Donde: P = potencia necesaria

 $Q =$  par torsor  $\omega$  = velocidad angular

η = 0,8 rendimiento del sistema

La velocidad angular ω viene determinada por el SOLAS ya que obliga a que el timón pueda pasar de 30º en una banda a 35º en la banda contraria en menos de 25 segundos, por lo que ω:

$$
\omega = \frac{(35 + 30) * \pi}{25 * 180} = 0,045 \, rad/s
$$

Y el valor de la potencia:

$$
P = \frac{Q * \omega}{\eta} = \frac{334313 * 9.8 * 0.045}{0.8} = 184290 W \approx 184.5 kW
$$

## **4.2 Comprobación huelgos codaste (timón-hélice)**

Por último, ya con nuestro timón diseñado y calculado, y con nuestra hélice definida debemos comprobar los huelgos existentes en el codaste que serán mayores a los mínimos exigidos ya que los hemos tenido en cuenta a la hora de dimensionar la pala del timón.

Los huelgos finales del conjunto hélice-timón-codaste son los siguientes:

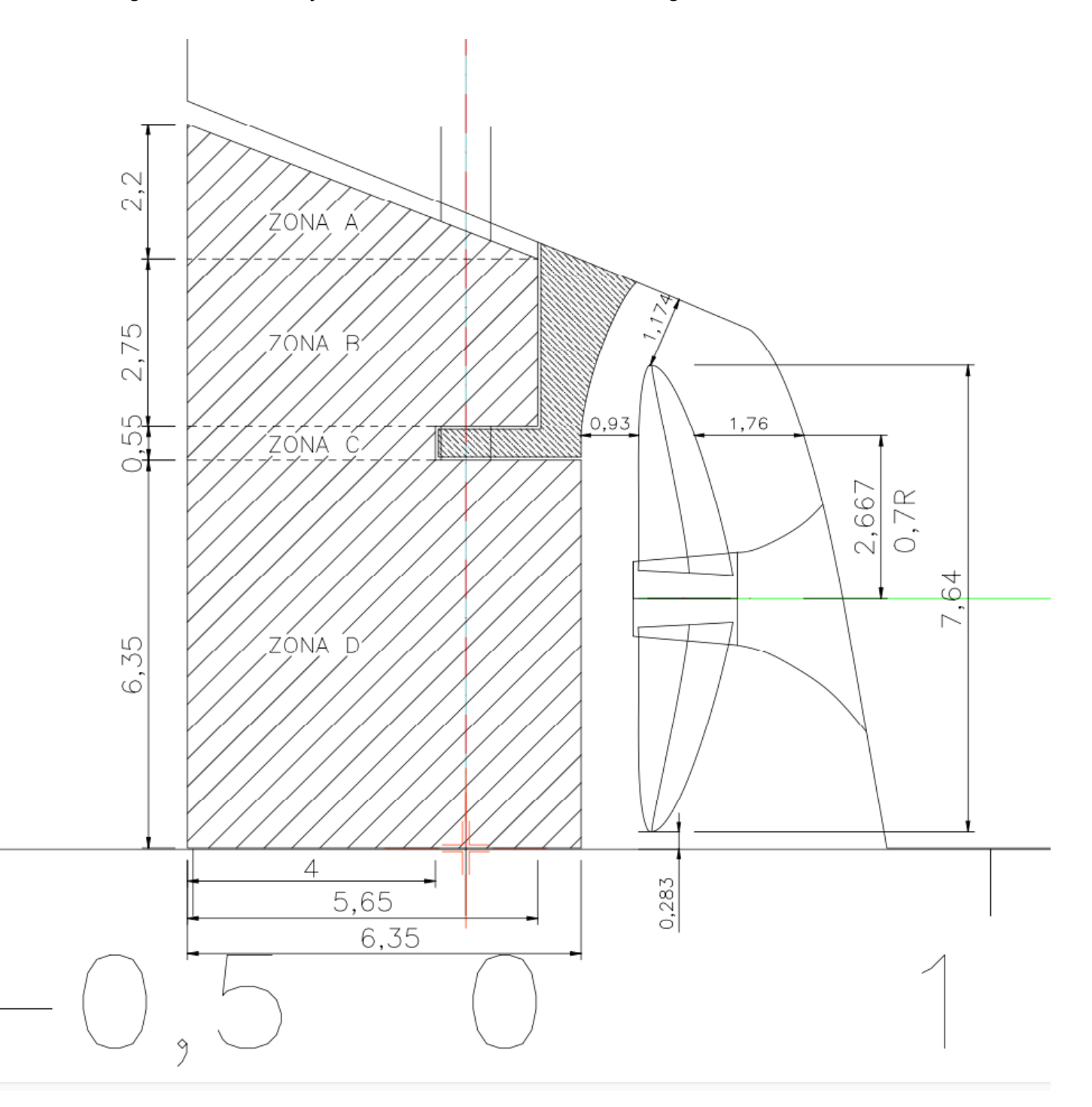

## **5 ANEXO 1\_INFORMES RESISTENCIA Y PROPULSIÓN**

## **5.1 Informe Resistencia**

#### **Resistance** Project ID

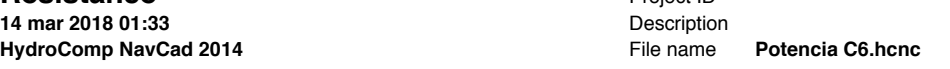

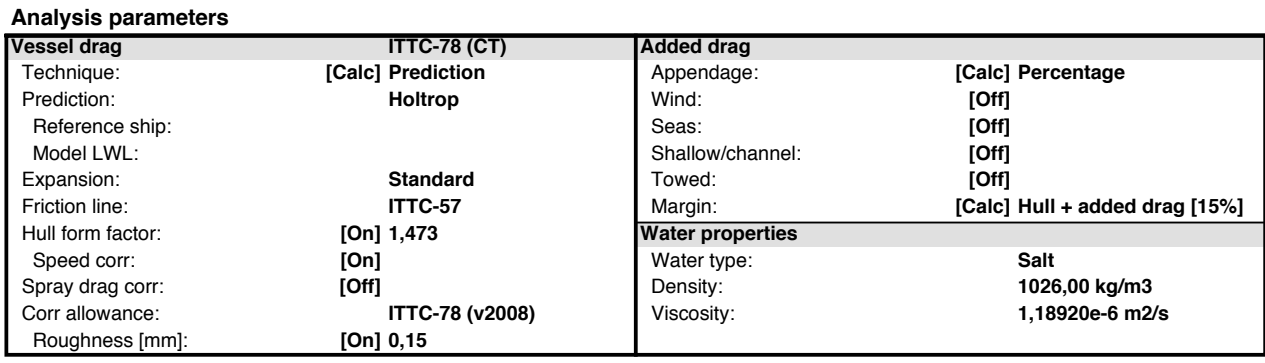

#### **Predicted resistance**

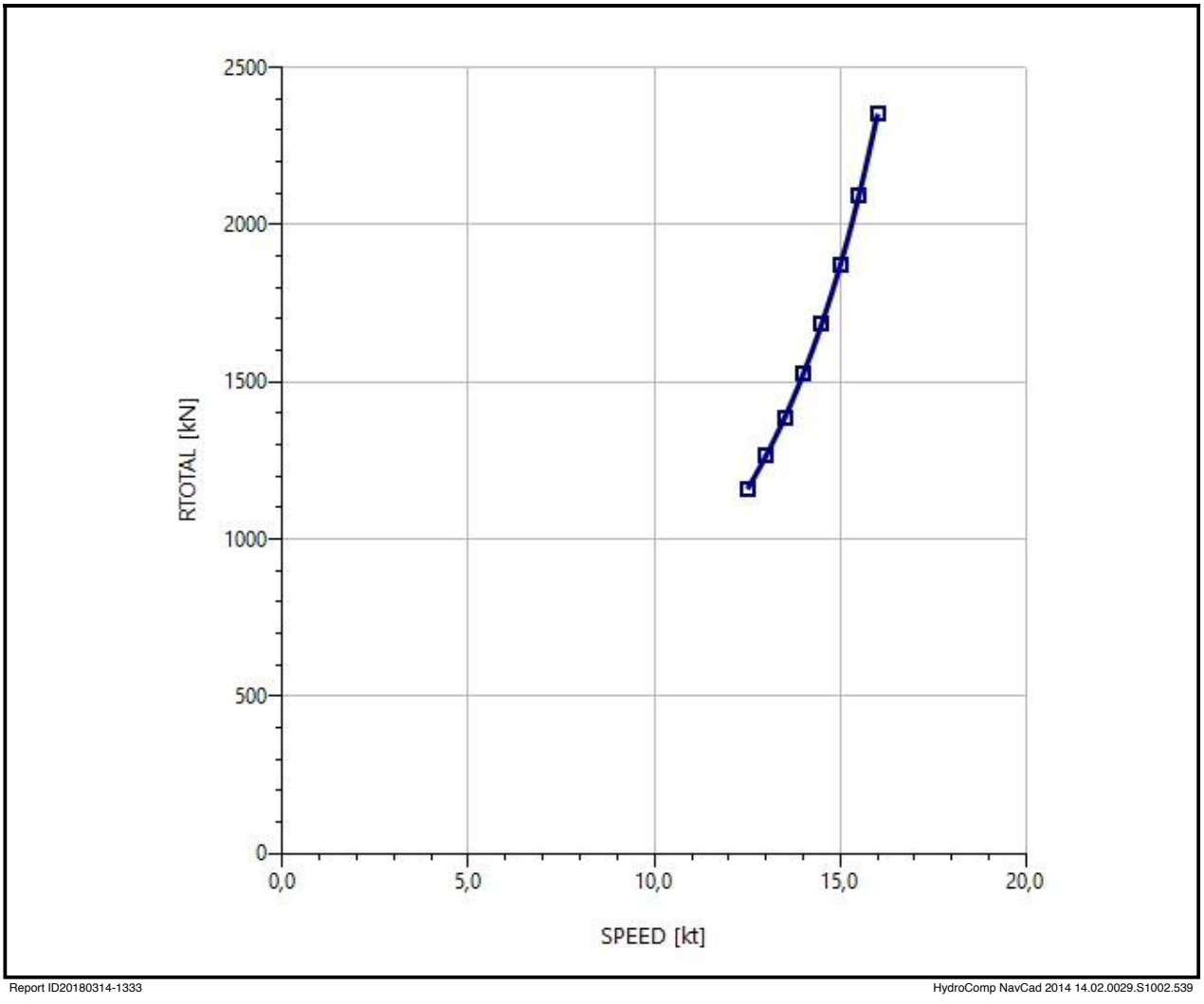

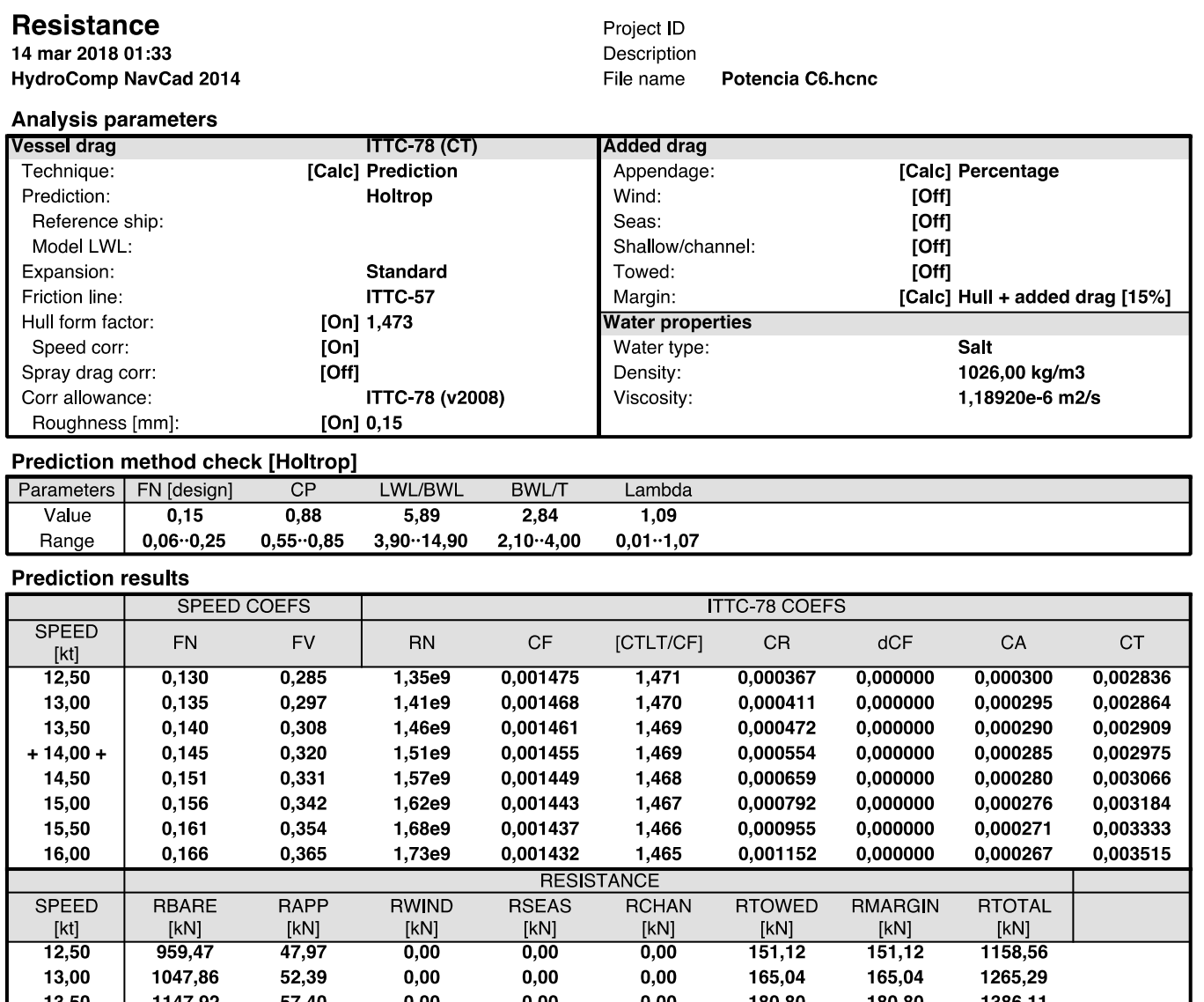

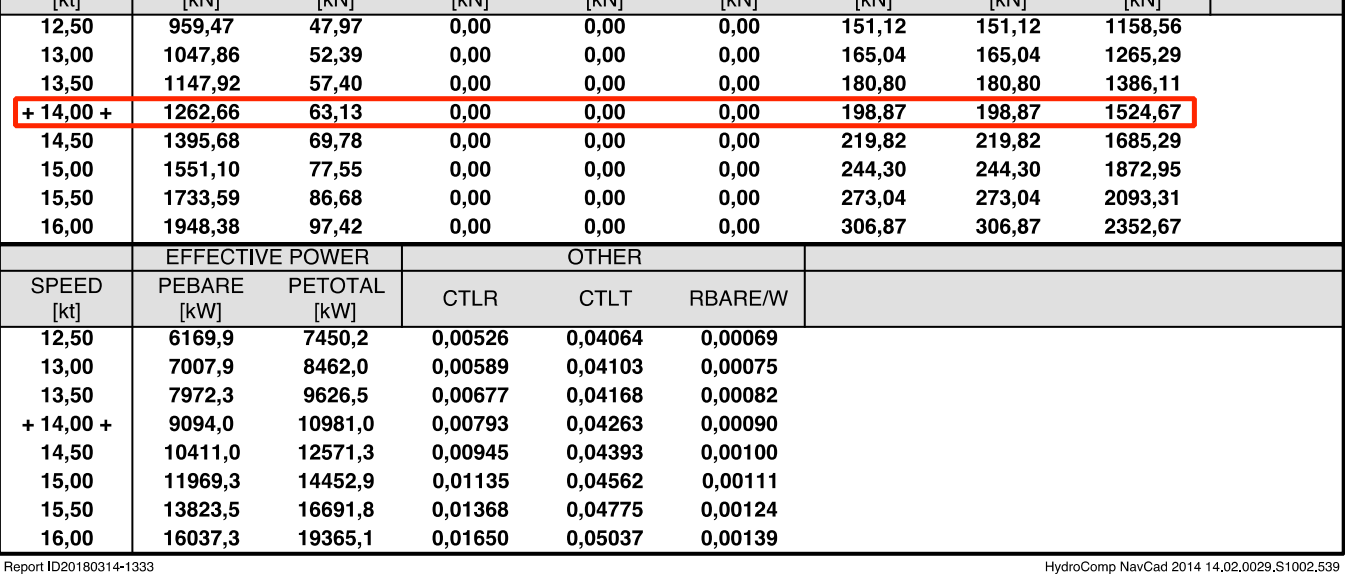

#### **Resistance**

14 mar 2018 01:33 **HydroComp NavCad 2014**  Project ID Description File name Potencia C6 hcnc

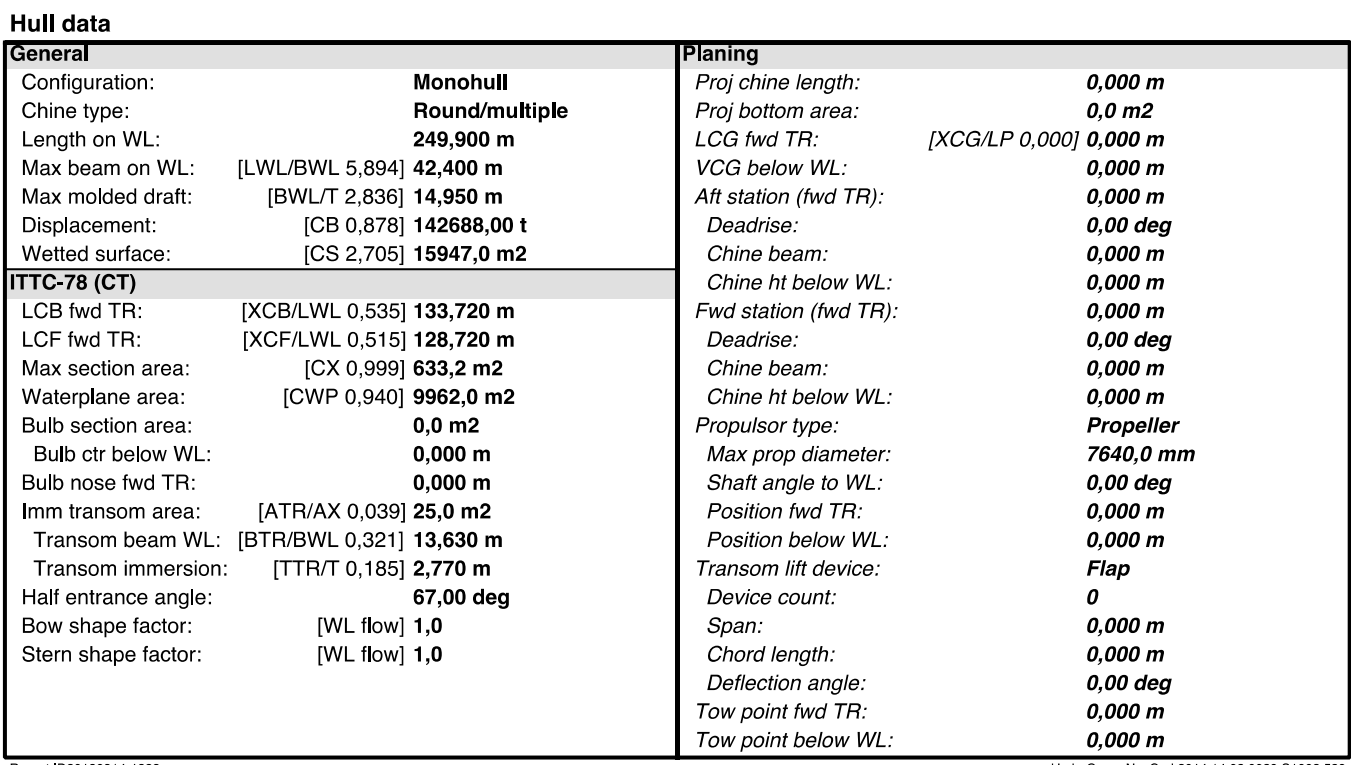

Report ID20180314-1333

HydroComp NavCad 2014 14:02:0029 S1002 539

#### **Resistance**

14 mar 2018 01:33 **HydroComp NavCad 2014**  Project ID Description File name Potencia C6 hcnc

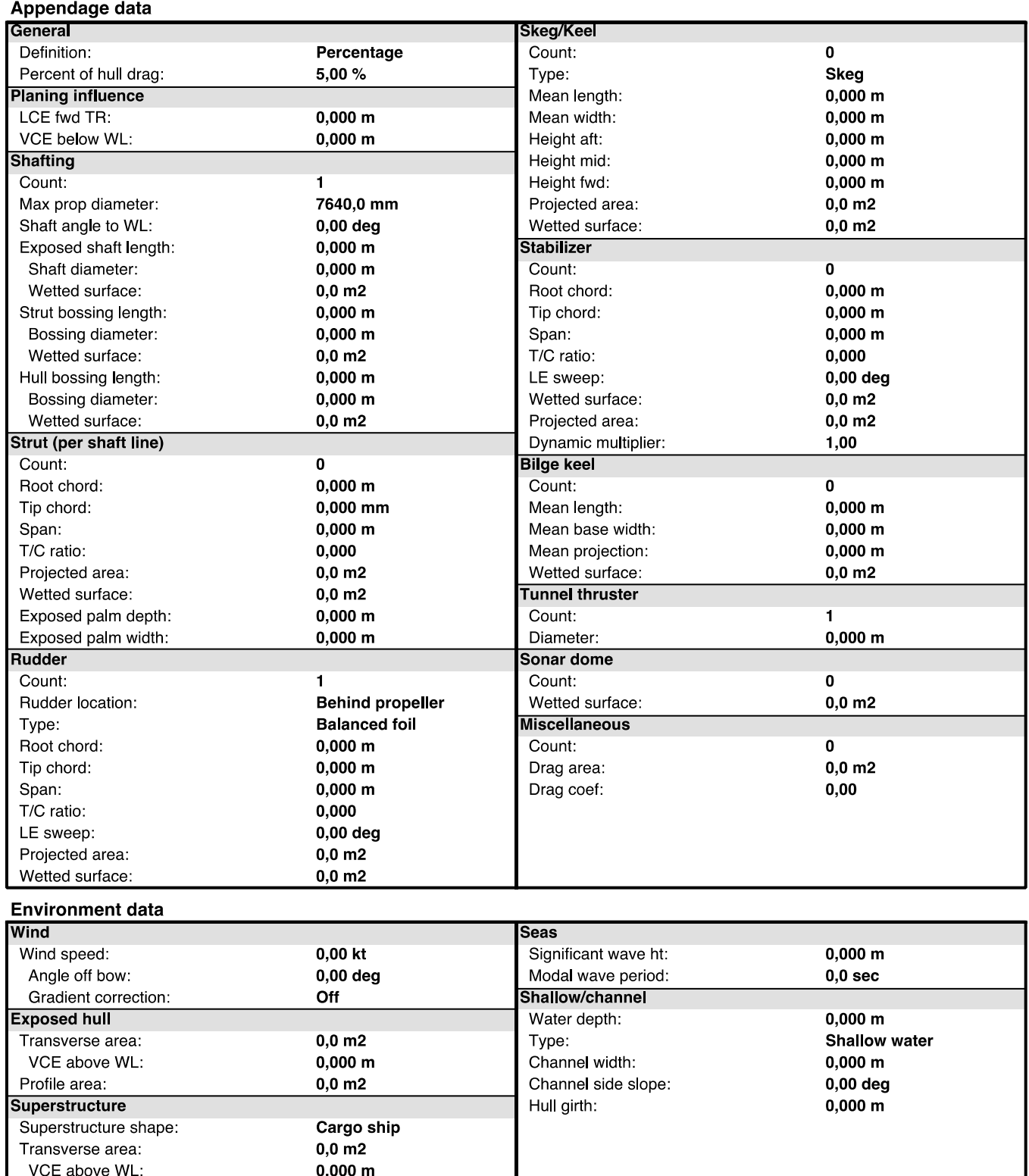

Profile area: L<br>Report ID20180314-1333

HydroComp NavCad 2014 14.02.0029.S1002.53

 $0,0 \text{ m2}$ 

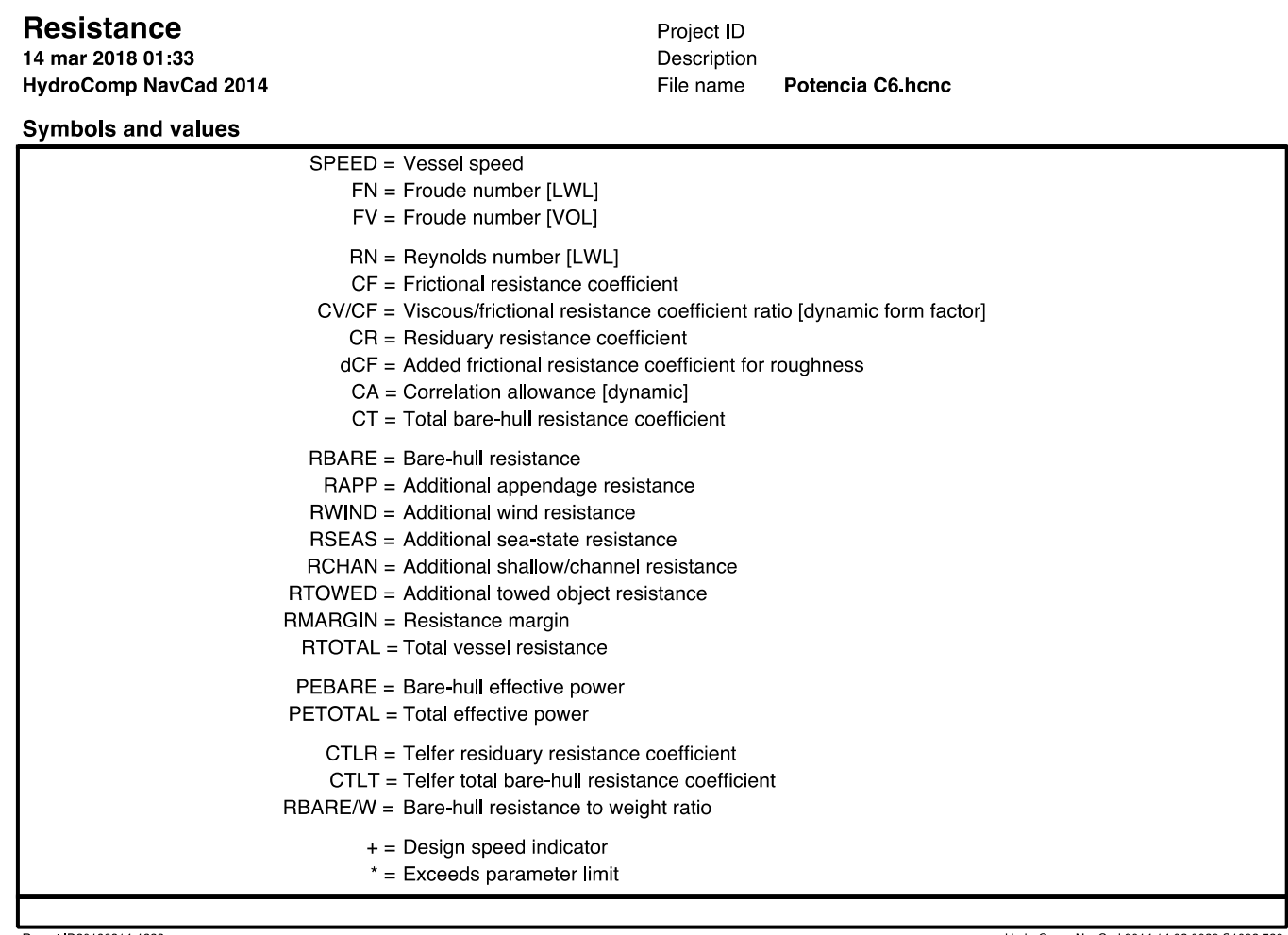

Report ID20180314-1333

HydroComp NavCad 2014 14.02.0029.S1002.539

## **5.2 Informe Propulsion**

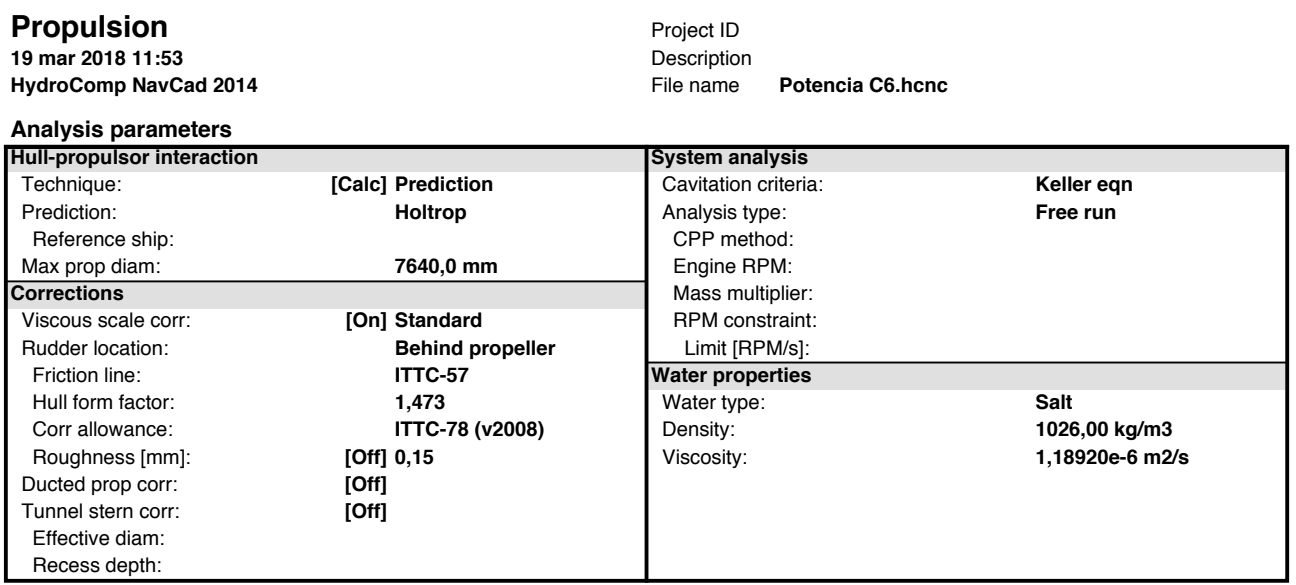

#### **Predicted propulsion**

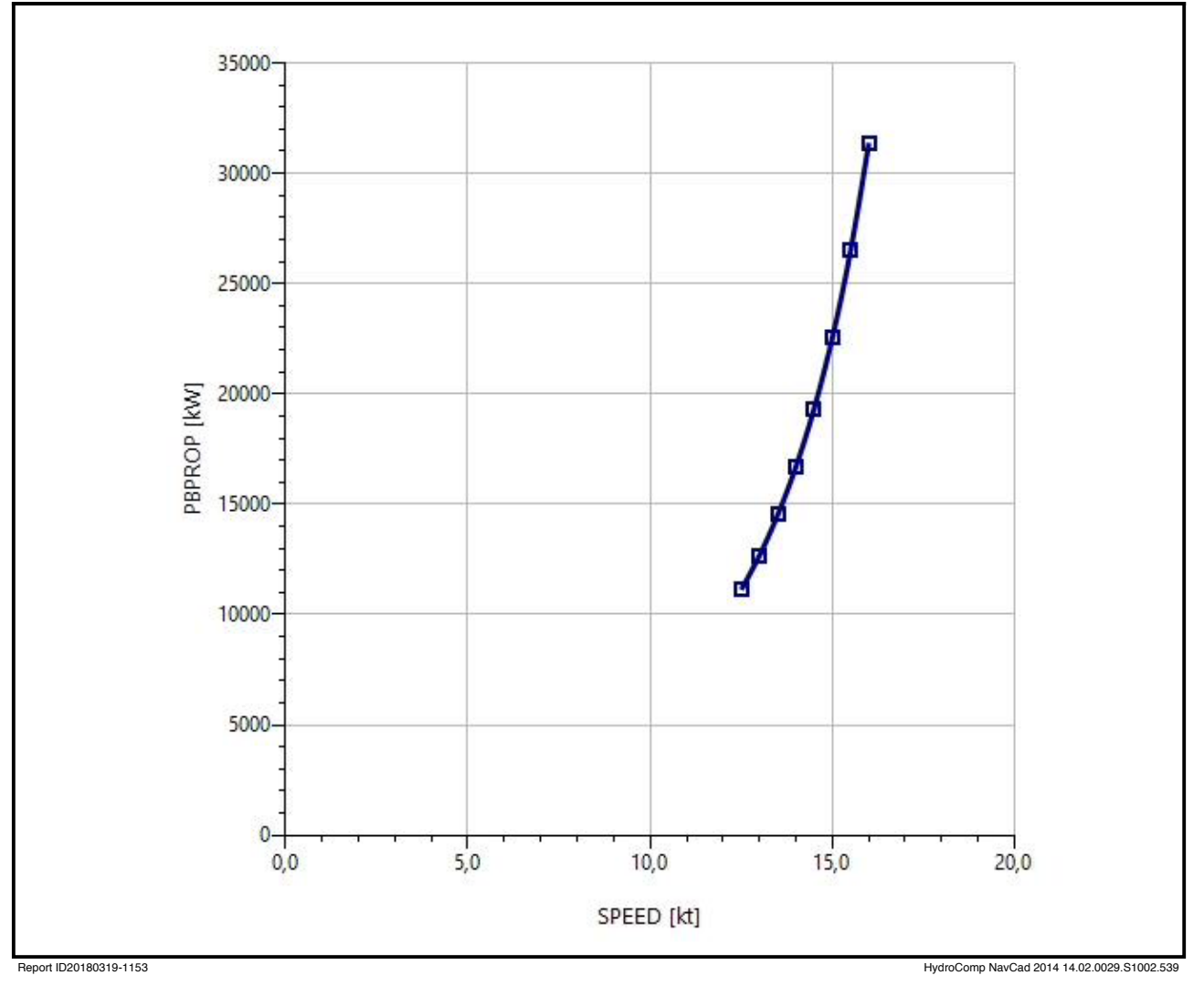

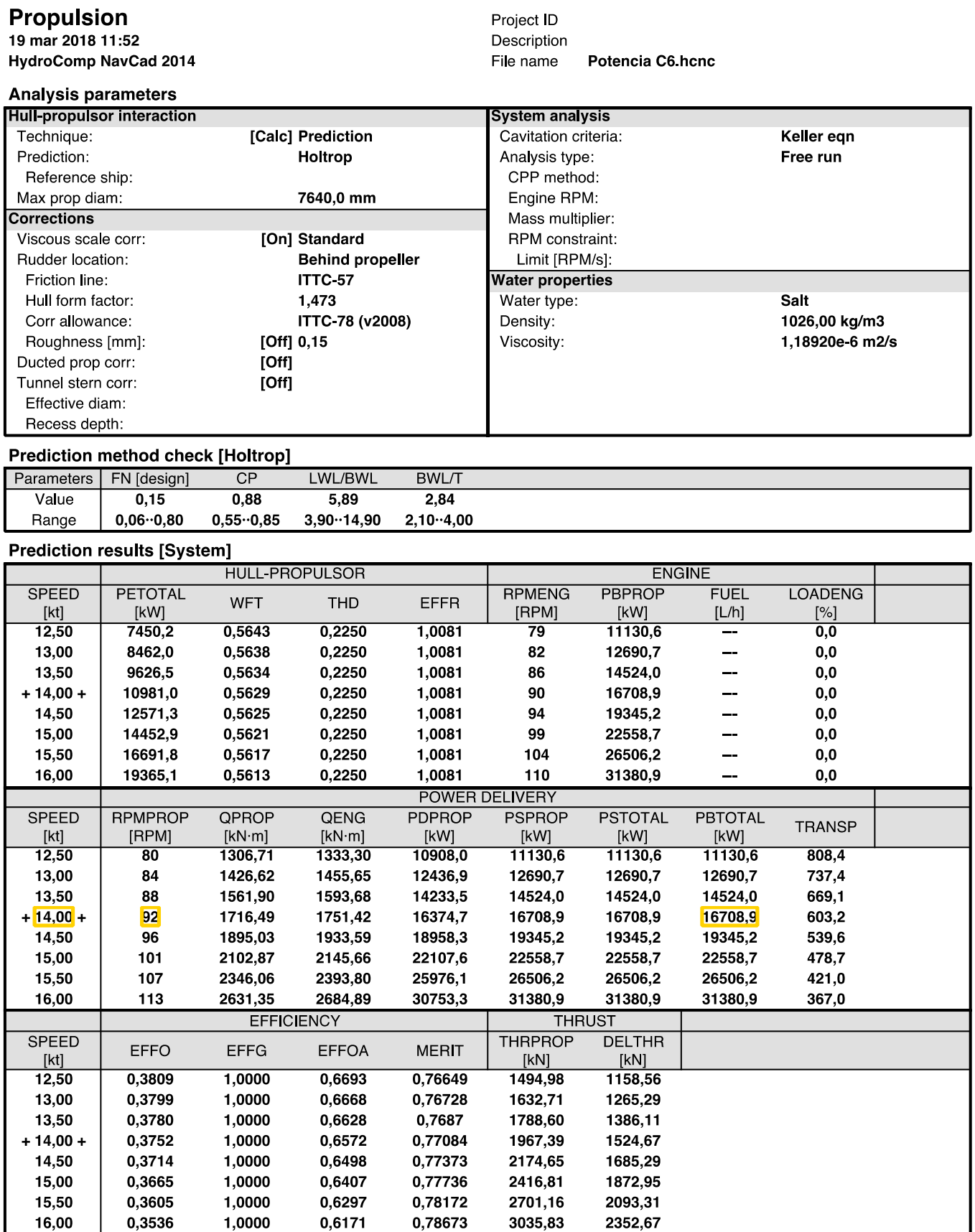

Report ID20180319-1152

HydroComp NavCad 2014 14.02.0029.S1002.539

# **Propulsion**<br>19 mar 2018 11:52

**HydroComp NavCad 2014** 

#### **Prediction results [Propulsor]**

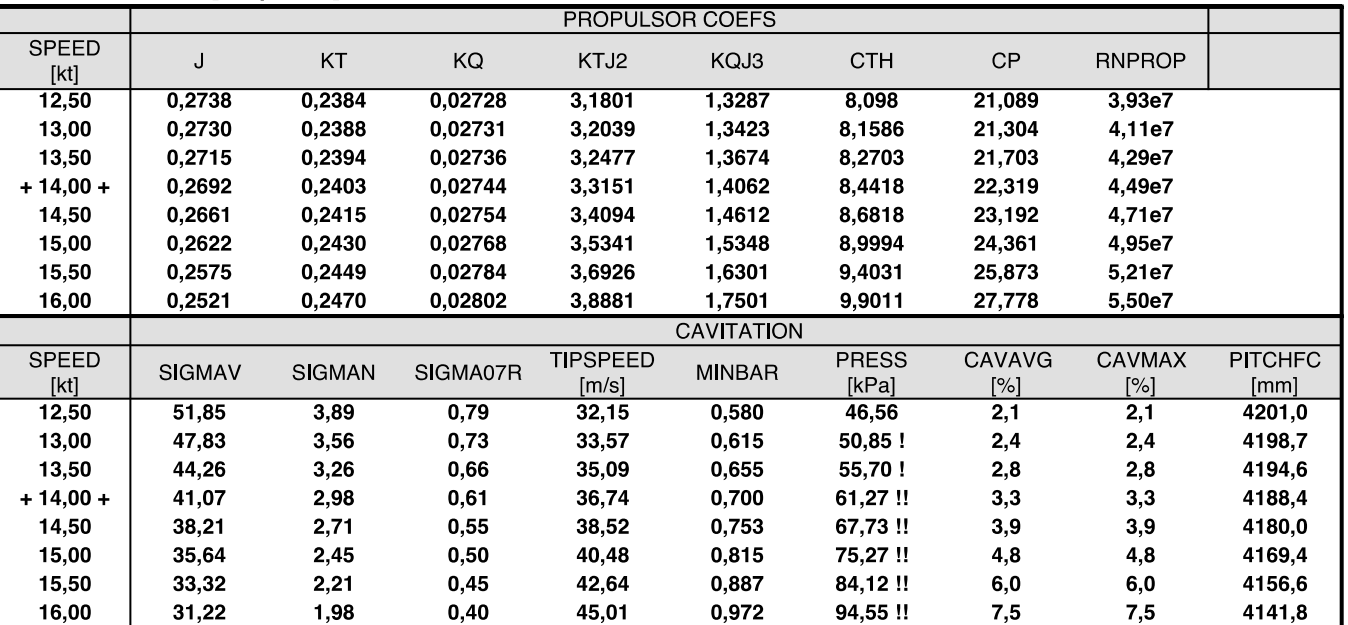

Project ID Description

File name

Potencia C6 hcnc

Report ID20180319-1152

HydroComp NavCad 2014 14.02.0029 S1002 539

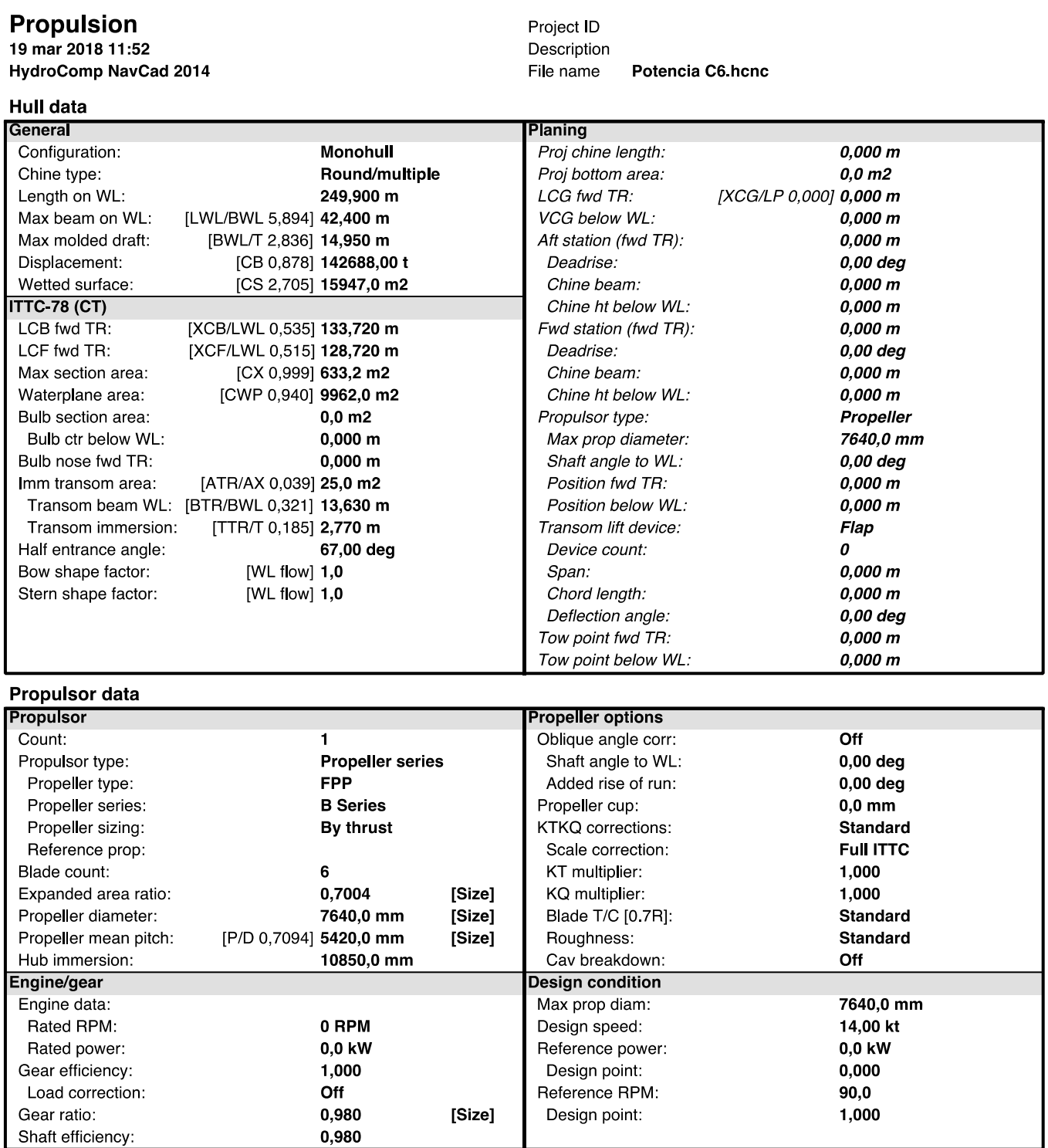

Shaft efficiency:<br>Report ID20180319-1152

HydroComp NavCad 2014 14 02 0029 S1002 539

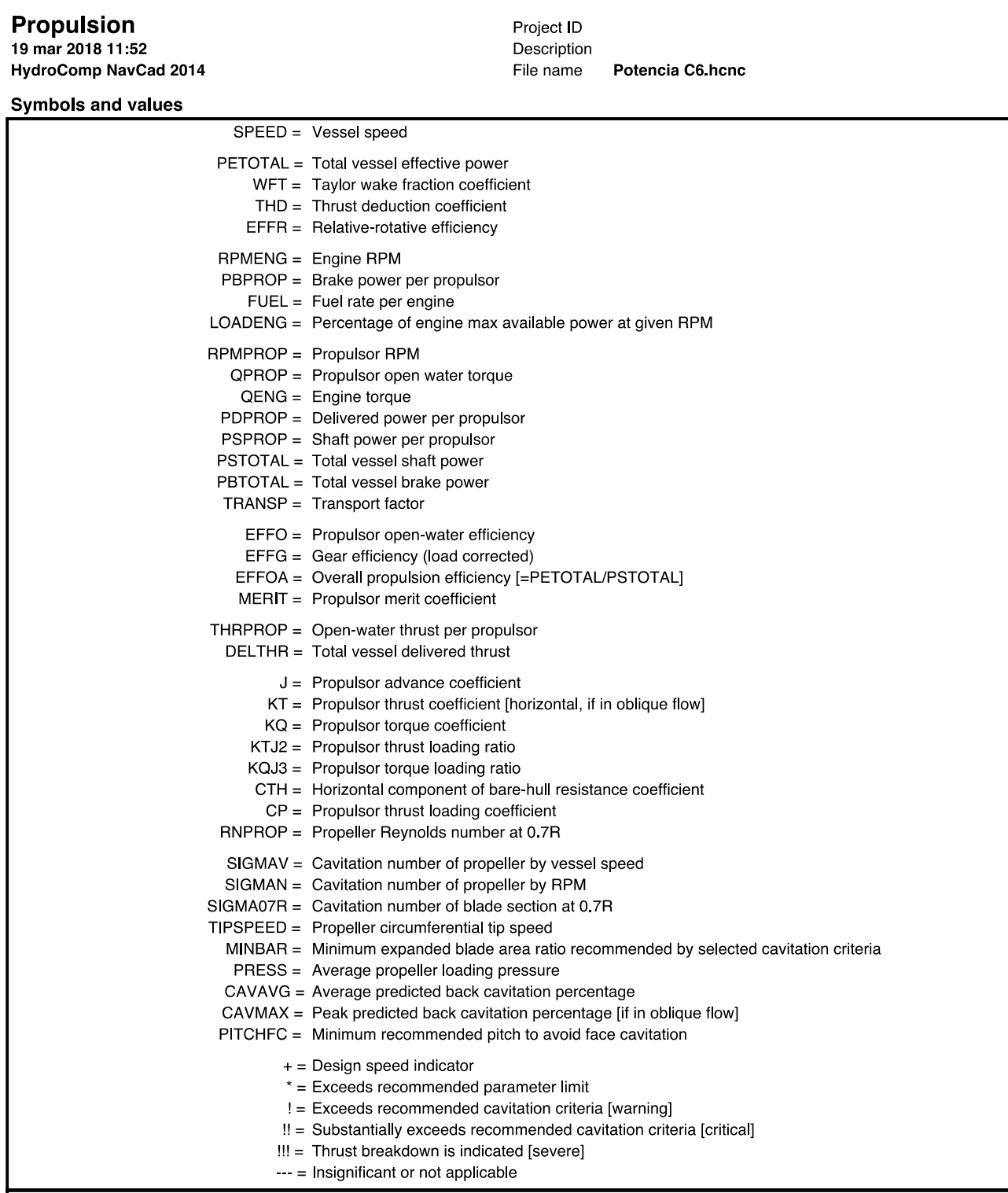

Report ID20180319-1152

HydroComp NavCad 2014 14.02.0029.S1002.539

## **6 ANEXO 2\_INFORMES HÉLICES**

**19 mar 2018 01:59** Description

# **HydroComp NavCad 2014** File name **Potencia C6\_motor.hcnc**

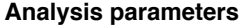

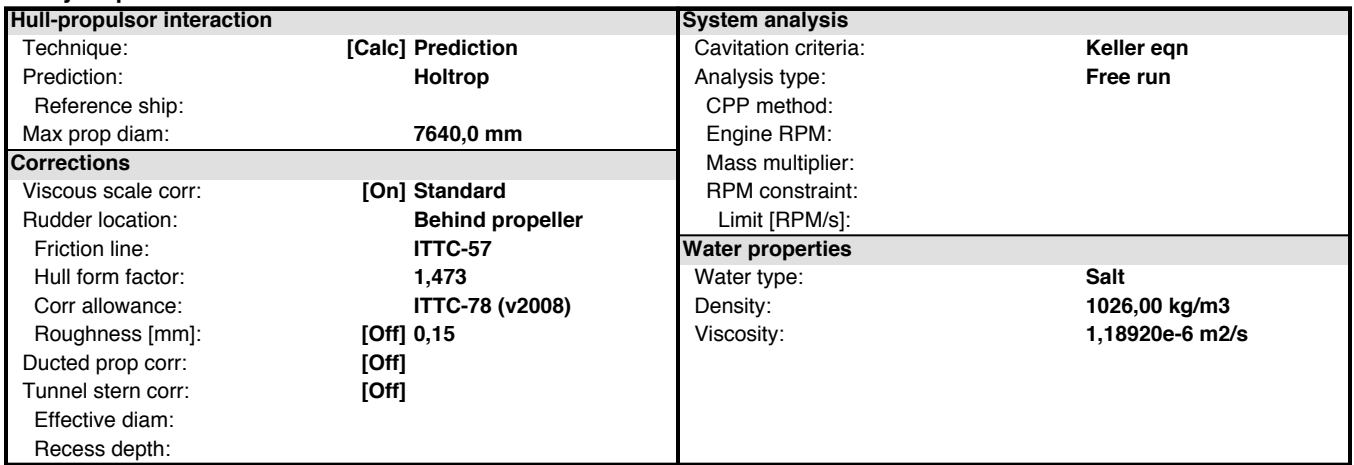

#### **Prediction method check [Holtrop]**

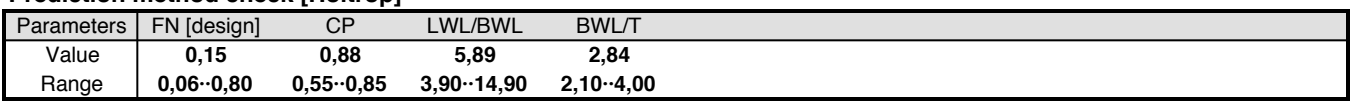

#### **Prediction results [System]**

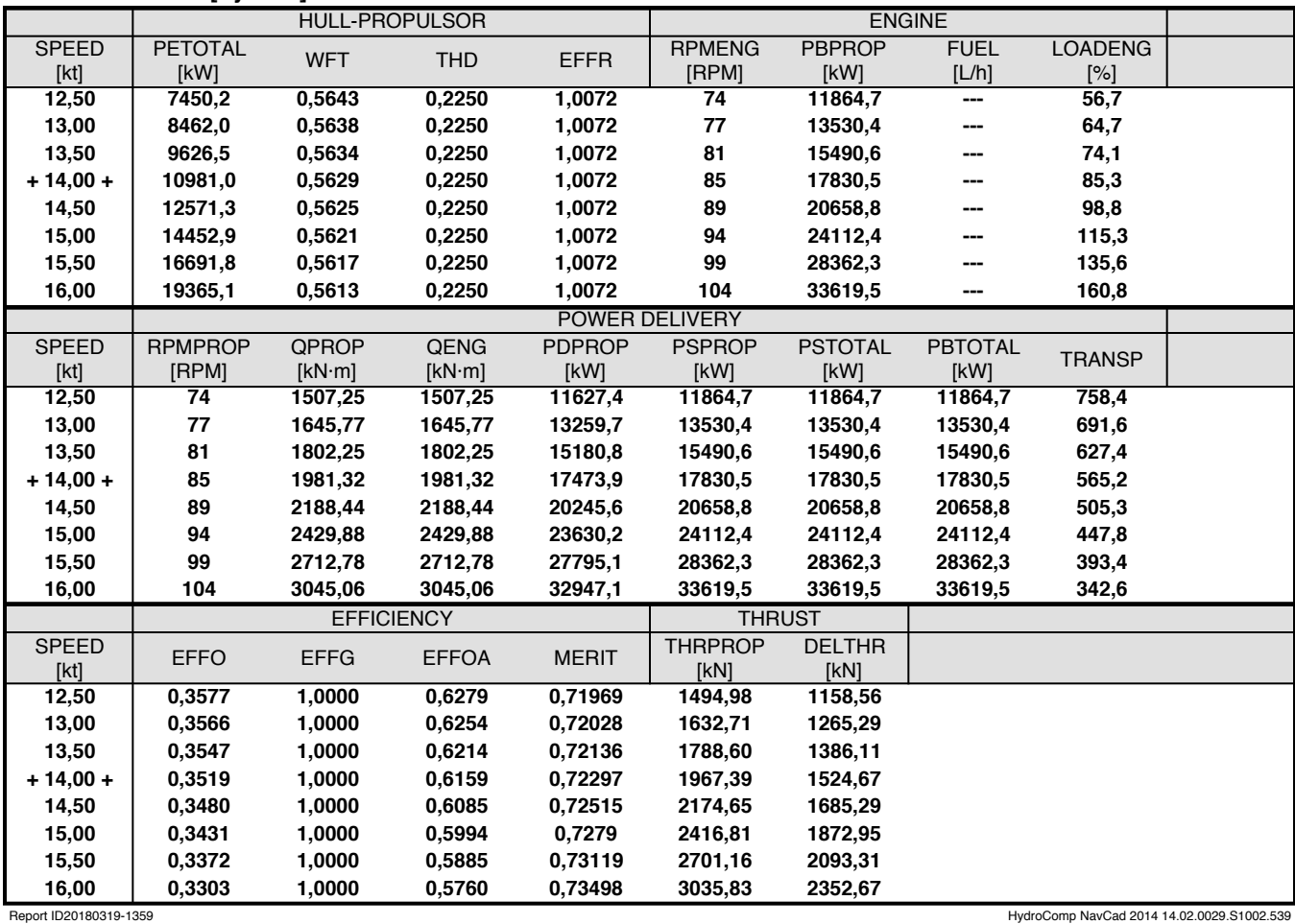

**19 mar 2018 01:59** Description

#### **Prediction results [Propulsor]**

**HydroComp NavCad 2014** File name **Potencia C6\_motor.hcnc**

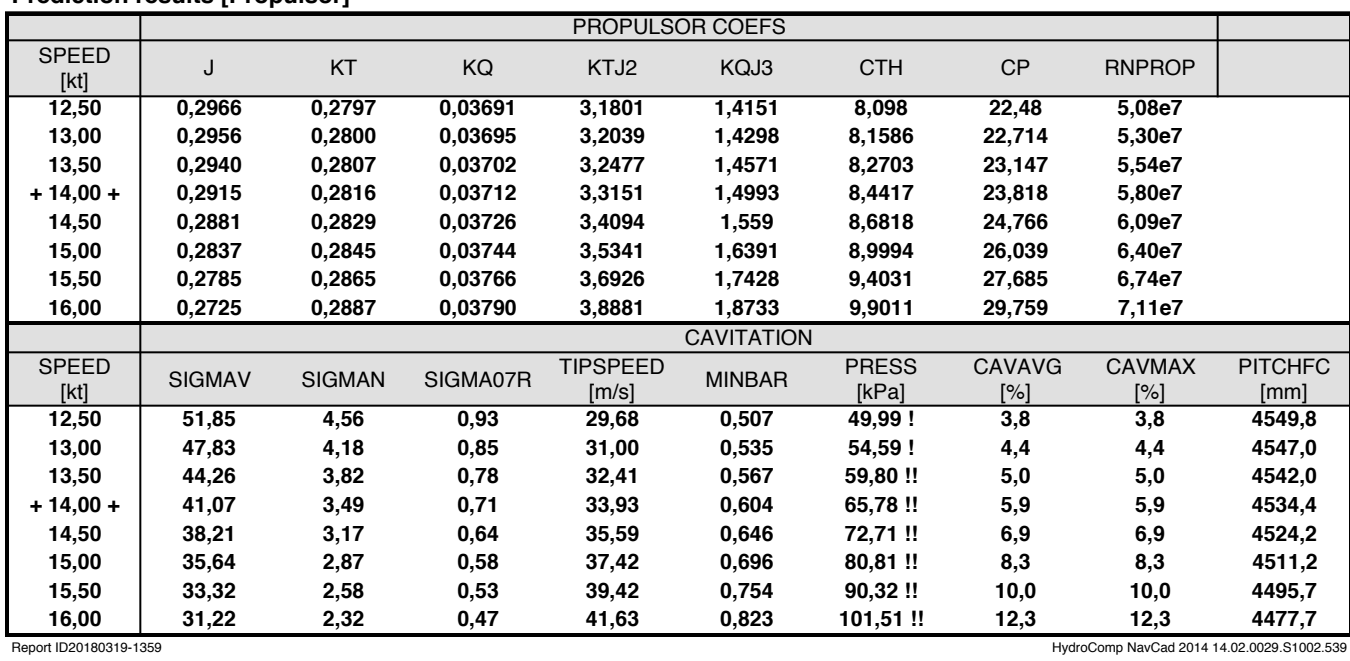

**19 mar 2018 01:59** Description

# **HydroComp NavCad 2014** File name **Potencia C6\_motor.hcnc**

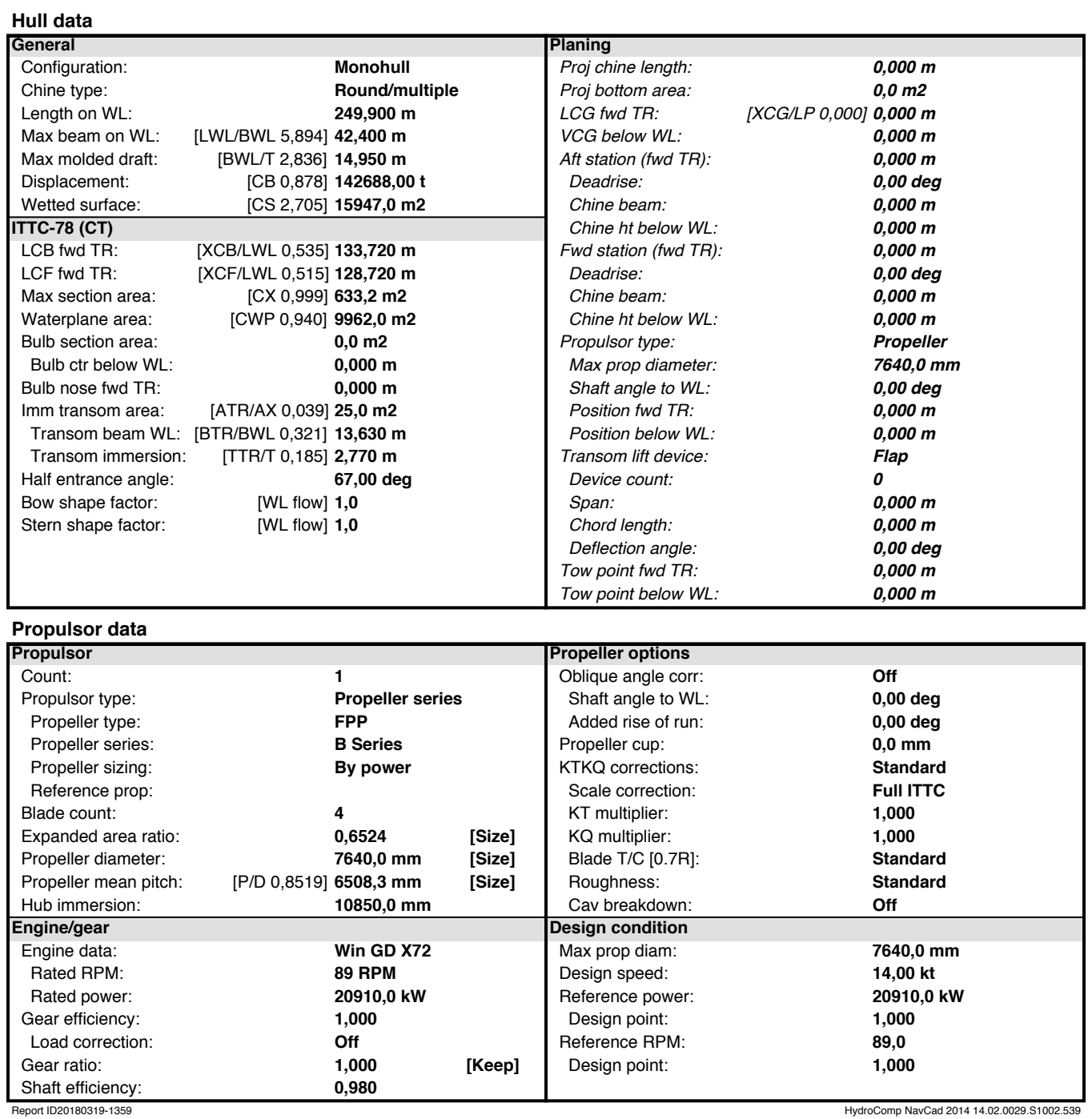

**19 mar 2018 01:59** Description

#### **Symbols and values**

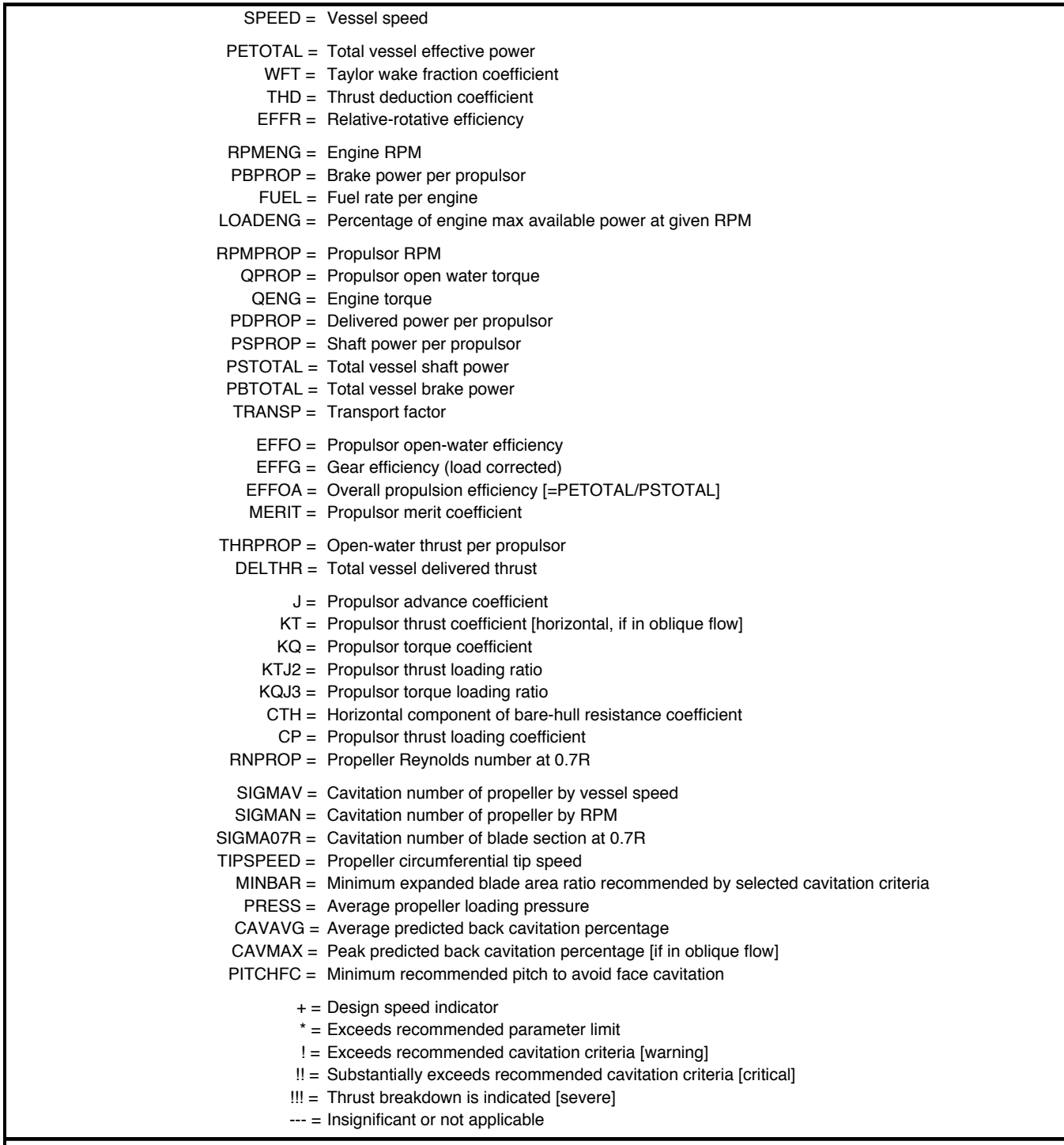

Report ID20180319-1359 HydroComp NavCad 2014 14.02.0029.S1002.539

**19 mar 2018 01:57** Description

# **HydroComp NavCad 2014** File name **Potencia C6\_motor.hcnc**

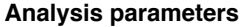

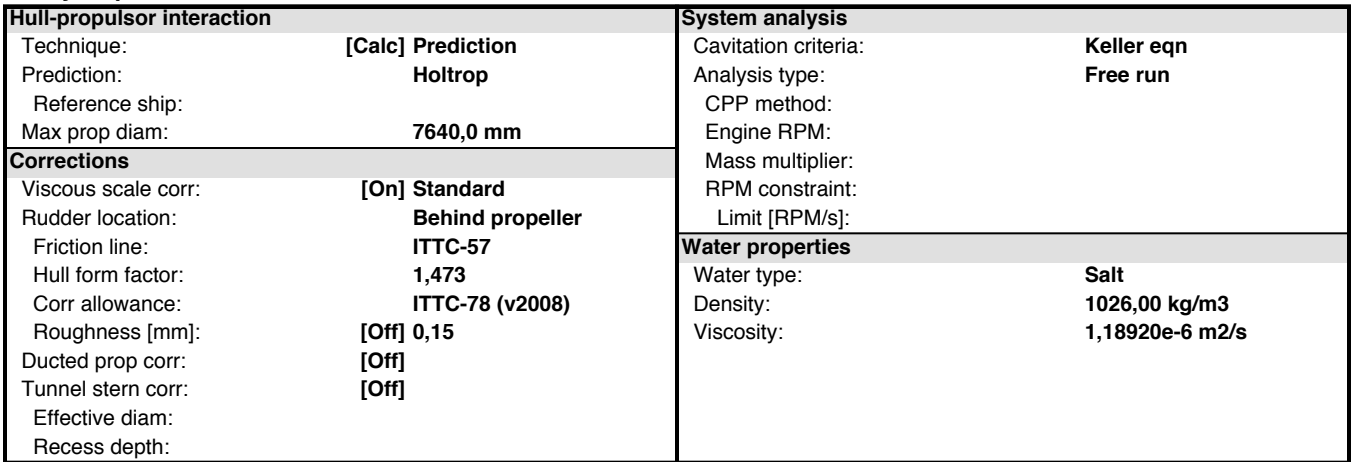

#### **Prediction method check [Holtrop]**

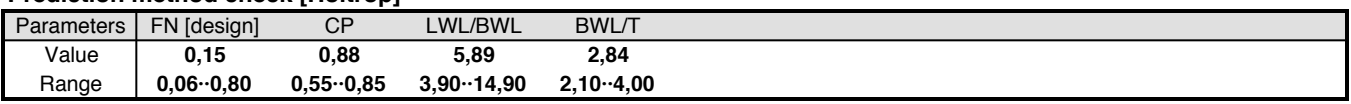

#### **Prediction results [System]**

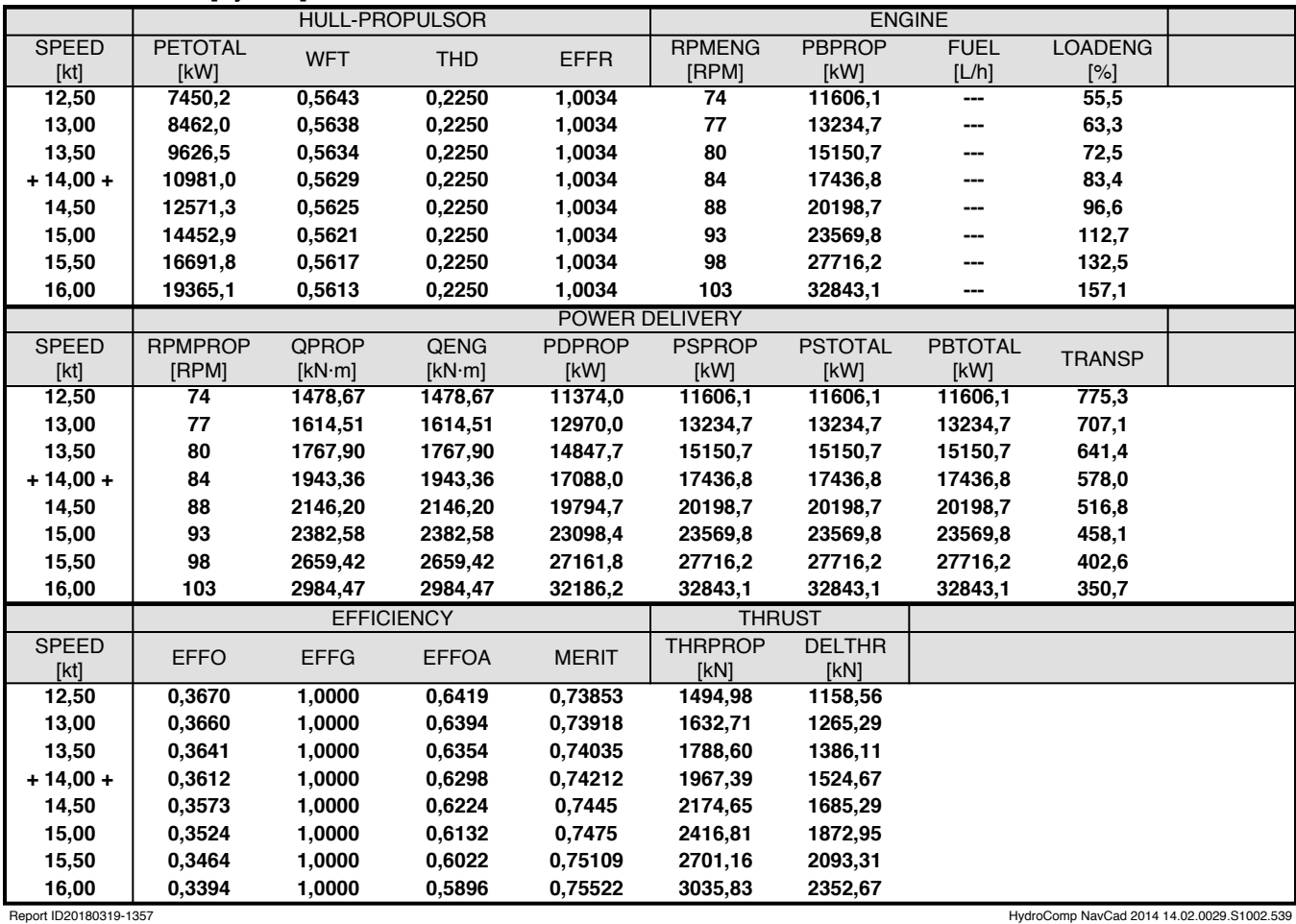

**19 mar 2018 01:57** Description

#### **Prediction results [Propulsor]**

**HydroComp NavCad 2014** File name **Potencia C6\_motor.hcnc**

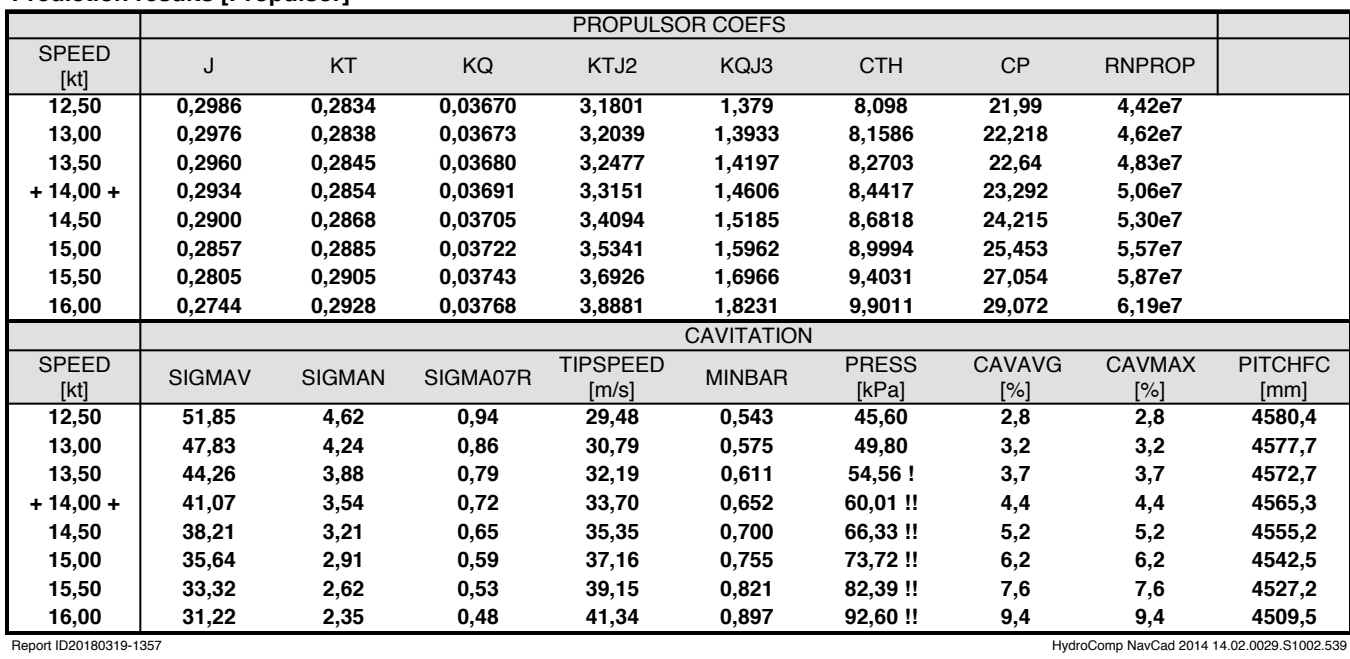

**19 mar 2018 01:57** Description

**HydroComp NavCad 2014** File name **Potencia C6\_motor.hcnc**

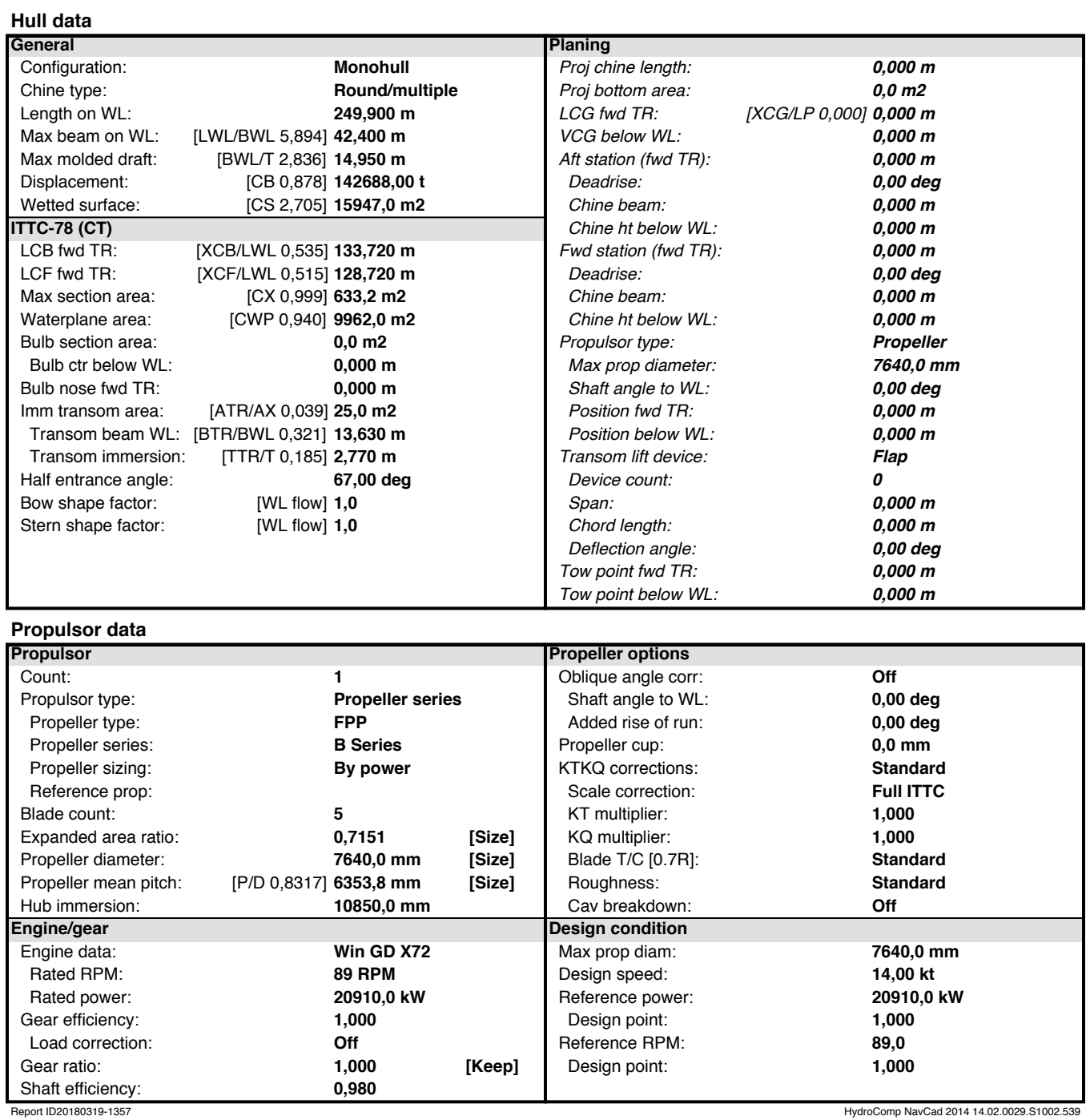

**19 mar 2018 01:57** Description

#### **Symbols and values**

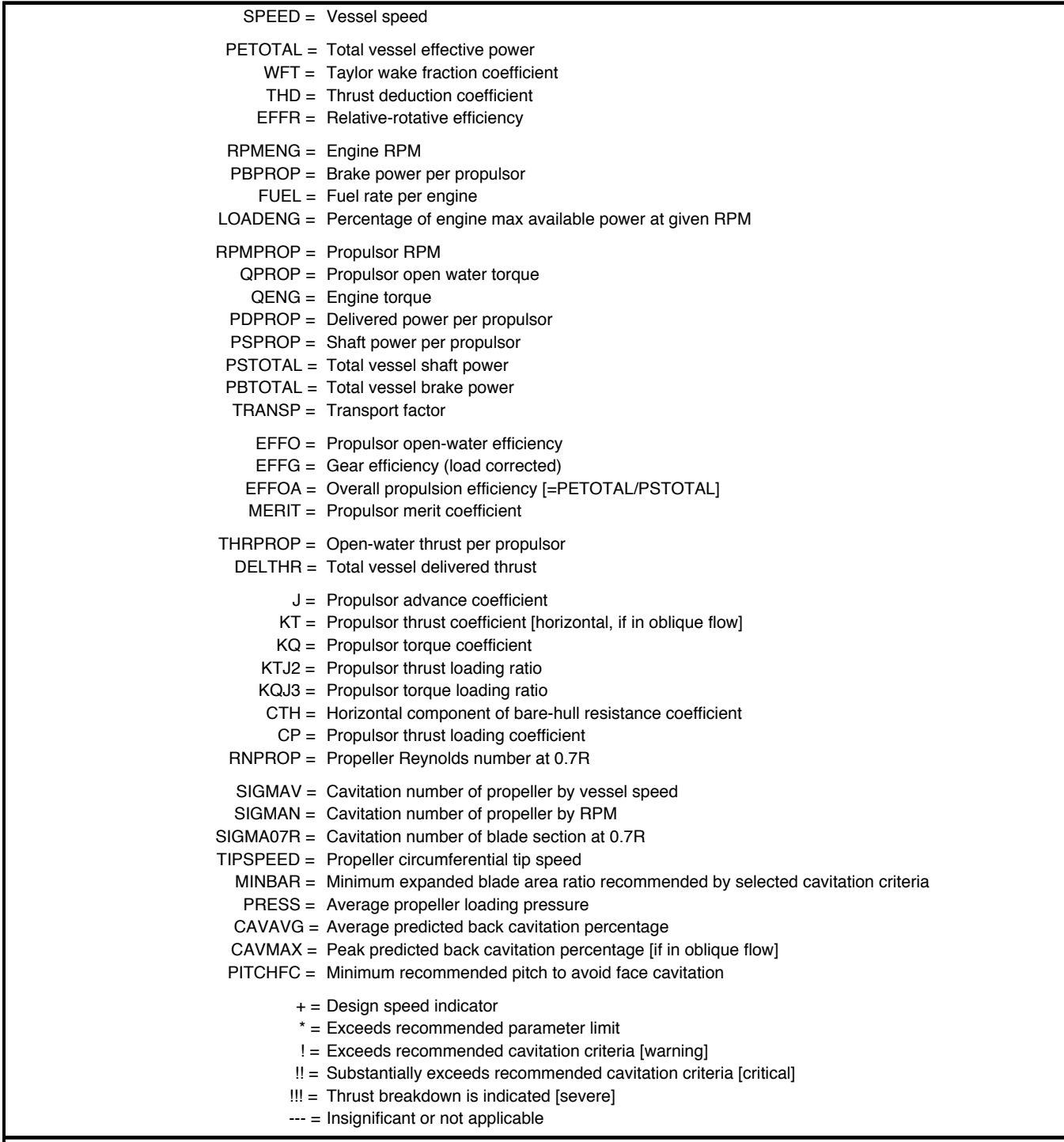

Report ID20180319-1357 **HydroComp NavCad 2014 14.02.0029.S1002.539** HydroComp NavCad 2014 14.02.0029.S1002.539

**19 mar 2018 01:57** Description

# **HydroComp NavCad 2014** File name **Potencia C6\_motor.hcnc**

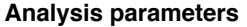

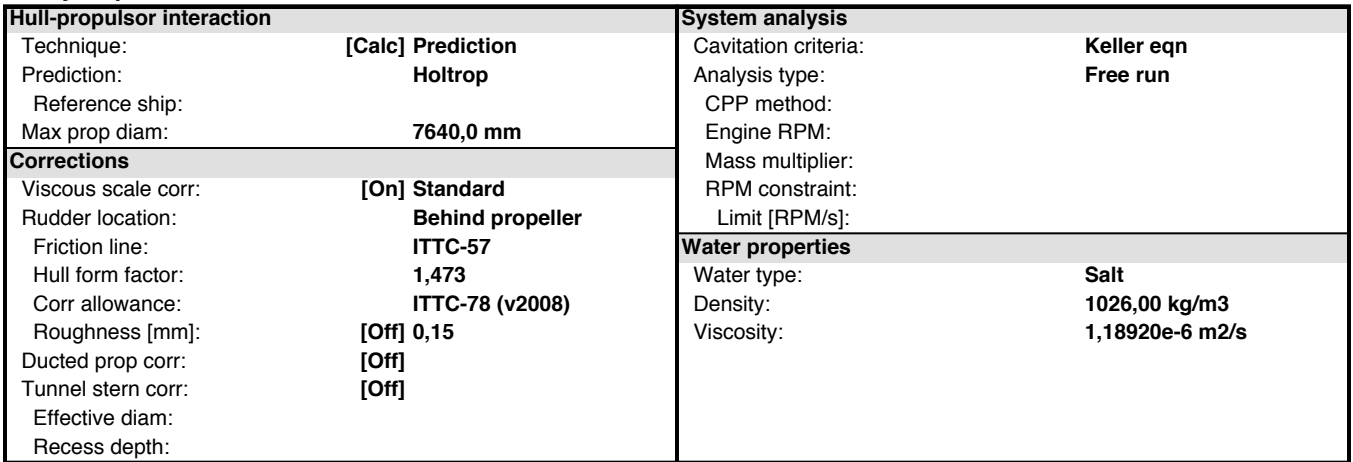

#### **Prediction method check [Holtrop]**

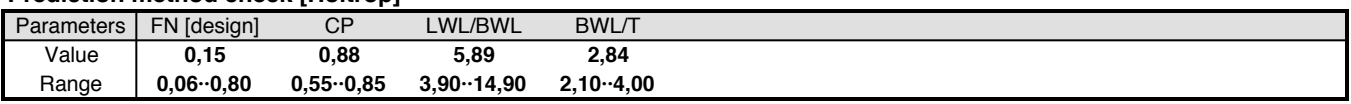

#### **Prediction results [System]**

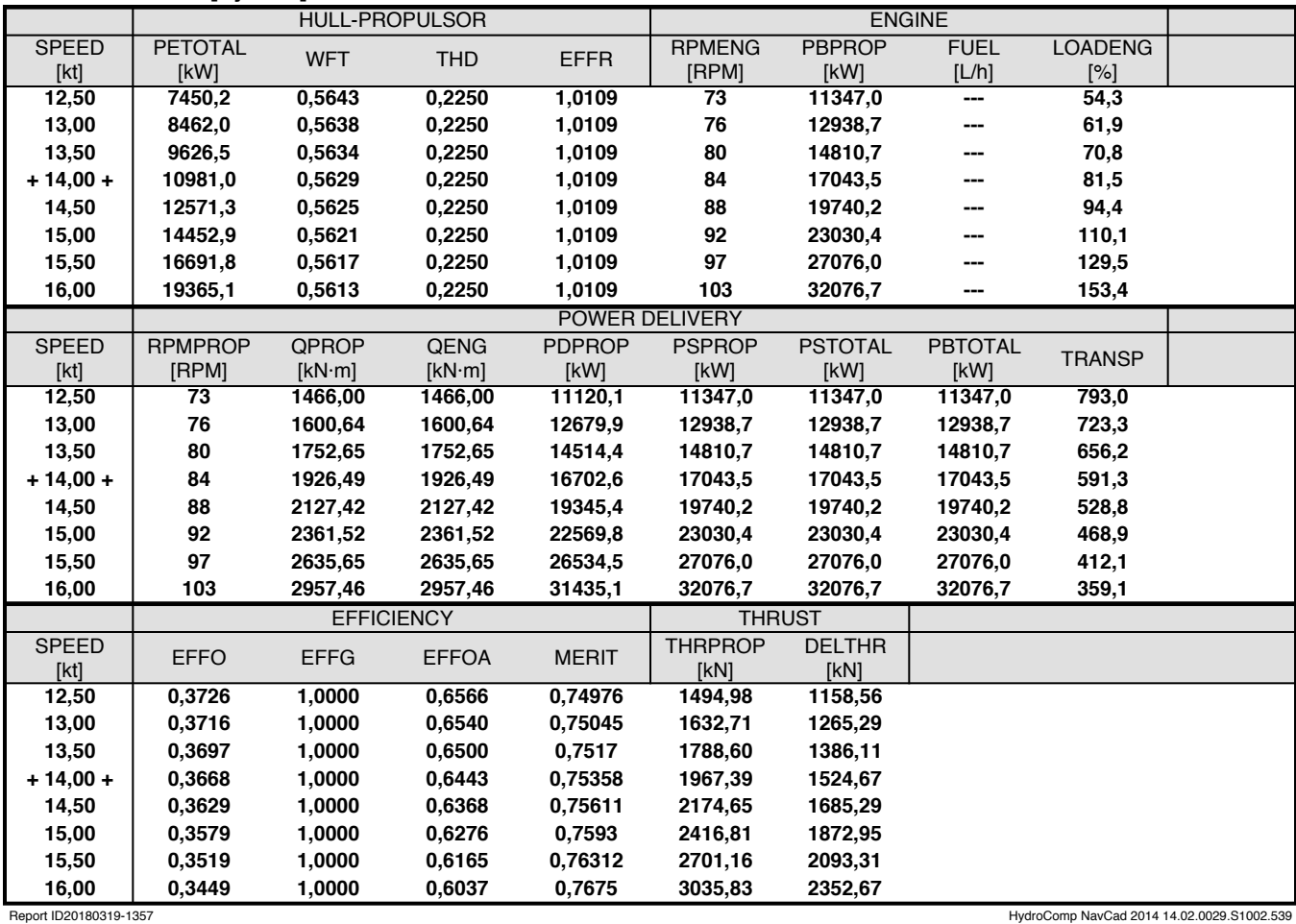

**19 mar 2018 01:57** Description

#### **Prediction results [Propulsor]**

**HydroComp NavCad 2014** File name **Potencia C6\_motor.hcnc**

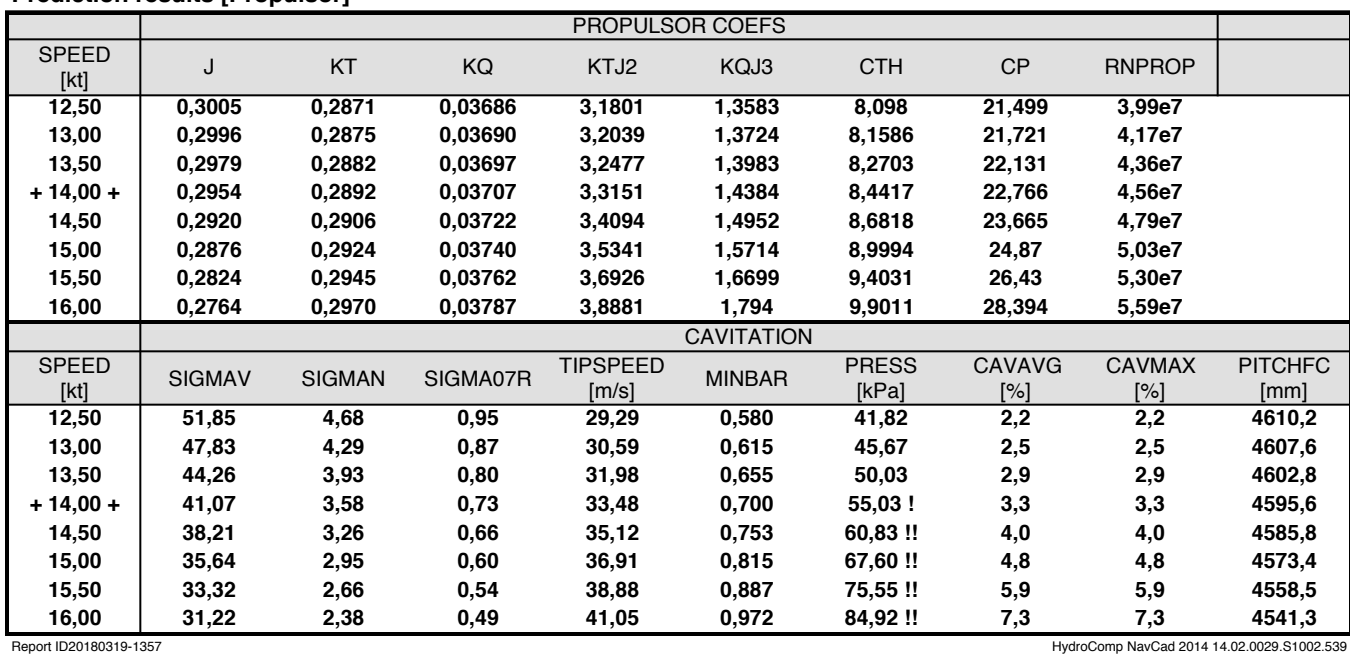

**19 mar 2018 01:57** Description

**HydroComp NavCad 2014** File name **Potencia C6\_motor.hcnc**

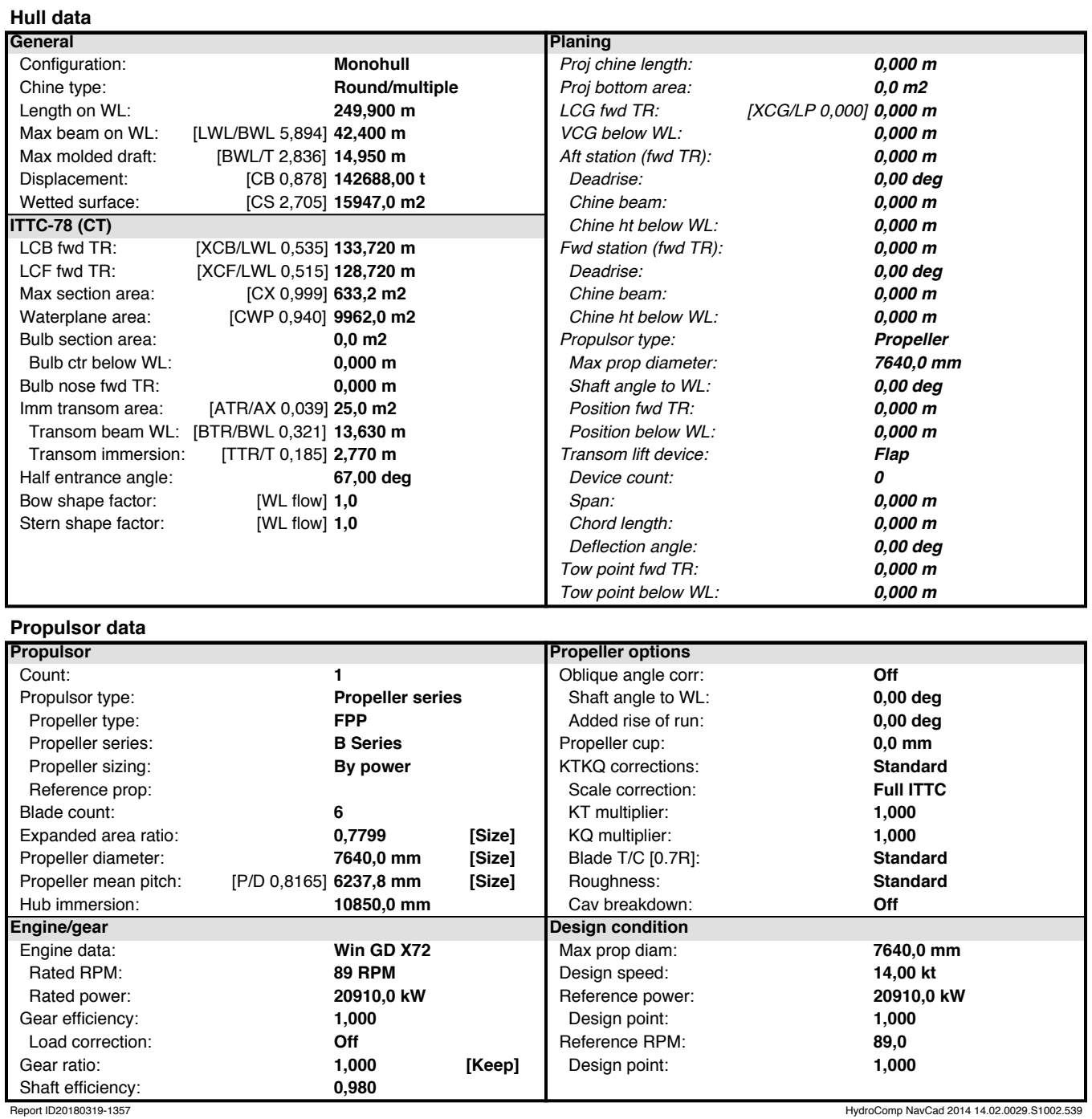

**19 mar 2018 01:57** Description

#### **Symbols and values**

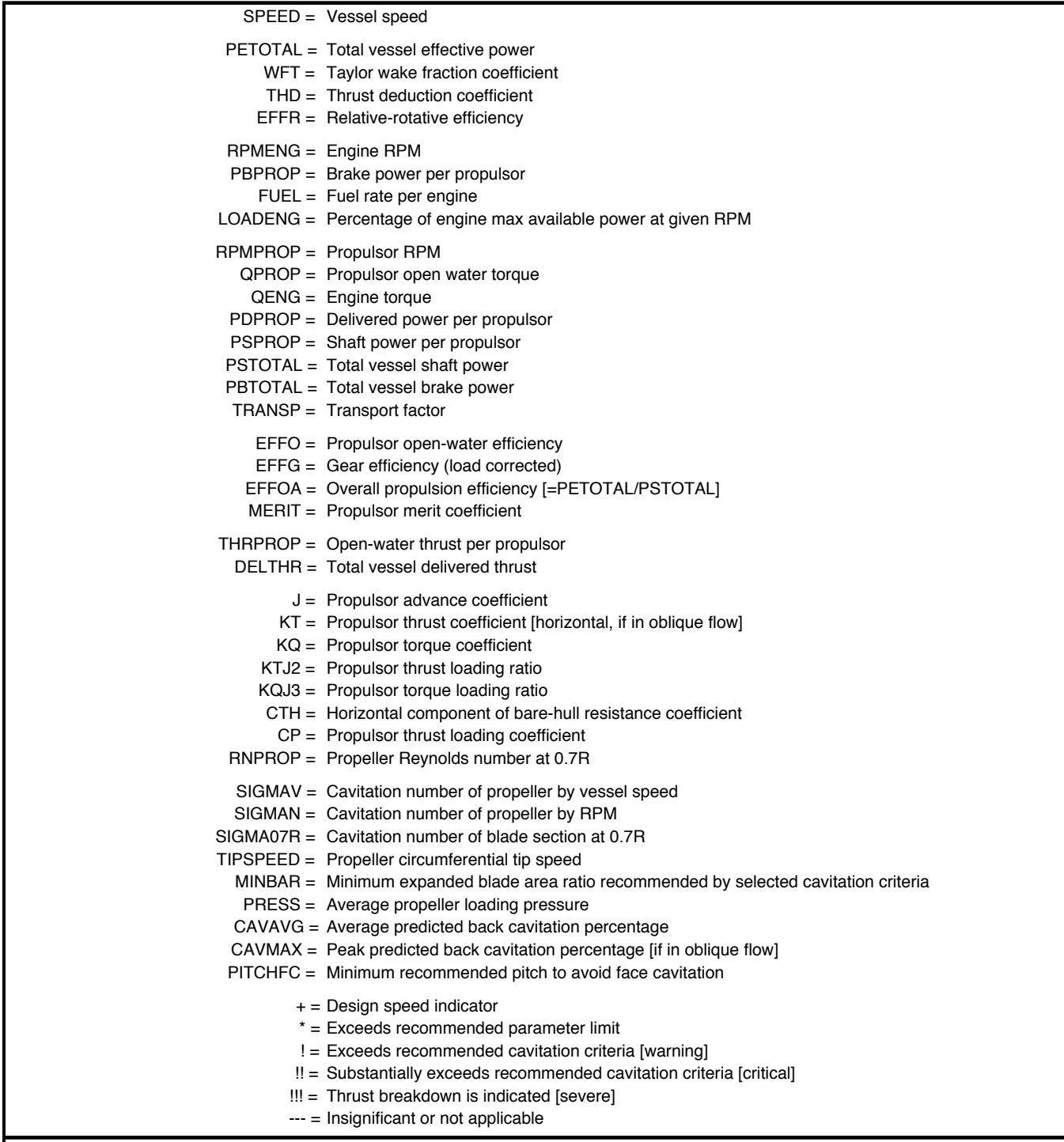

Report ID20180319-1357 **HydroComp NavCad 2014 14.02.0029.S1002.539** HydroComp NavCad 2014 14.02.0029.S1002.539